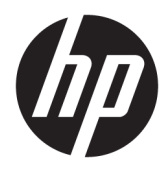

Riistvara teatmik

© Copyright 2018 HP Development Company, L.P.

Windows on Microsoft Corporationi registreeritud kaubamärk või kaubamärk Ameerika Ühendriikides ja/või teistes riikides.

Selles dokumendis sisalduvat teavet võidakse ette teatamata muuta. Ainsad HP toodete ja teenuste garantiid on sätestatud otsestes garantiiavaldustes, mis on nende toodete ja teenustega kaasas. Selles dokumendis sisalduvat teavet ei või tõlgendada täiendava garantii pakkumisena. HP ei vastuta siin leiduda võivate tehniliste või toimetuslike vigade ega puuduste eest.

Esimene trükk: august 2018

Dokumendi number: L35995-E41

#### **Tootemärkus**

Selles juhendis kirjeldatakse enamiku mudelite ühiseid funktsioone. Mõni funktsioon ei pruugi teie tootes saadaval olla. Uusima kasutusjuhendi nägemiseks minge aadressile <http://www.hp.com/support>ja järgige juhiseid, et leida oma toode. Seejärel klõpsake valikut **User Guides** (Kasutusjuhendid).

#### **Tarkvara kasutamise tingimused**

Sellesse arvutisse eelinstallitud mis tahes tarkvaratoodet installides, kopeerides, alla laadides või mis tahes muul viisil kasutades nõustute, et olete kohustatud järgima HP lõppkasutaja litsentsilepingu (EULA) tingimusi. Kui te litsentsilepingu tingimustega ei nõustu, on ainuke teile saadaolev heastamisvahend kogu selle toote (riistvara ja tarkvara) kasutamata tagastamine 14 päeva jooksul kogu raha tagasimakse taotlemiseks kooskõlas müüja tagasimaksetingimustega.

Lisateabe saamiseks või kogu arvuti hinna ulatuses tagasimakse taotlemiseks võtke ühendust müüjaga.

### **Teave selle juhendi kohta**

Siin juhendis on toodud põhiteave arvuti täiendamise kohta.

- **HOIATUS!** Tähistab ohtlikku olukorda, mille eiramisel **võib** tulemuseks olla surm või raske vigastus.
- **ETTEVAATUST.** Tähistab ohtlikku olukorda, mille eiramisel **võib** tulemuseks olla kerge või mõõdukas vigastus.
- **NB!** Tähistab teavet, mida peetakse oluliseks, kuid mis ei ole seotud ohtudega (nt vara kahjustamisega seotud teated). Oluline teatis hoiatab kasutajat, et kui toimingut ei järgita täpselt nii, nagu on kirjeldatud, võib see põhjustada andmekadu või kahjustada riistvara või tarkvara. Sisaldab ühtlasi olulist teavet, mis selgitab kontseptsiooni või aitab ülesande lõpetada.
- **MÄRKUS.** Sisaldab lisateavet, mis rõhutab või täiendab põhiteksti olulisi punkte.
- **NÄPUNÄIDE.** Pakub kasulikke vihjeid, mis aitavad ülesannet lõpetada.

# **Sisukord**

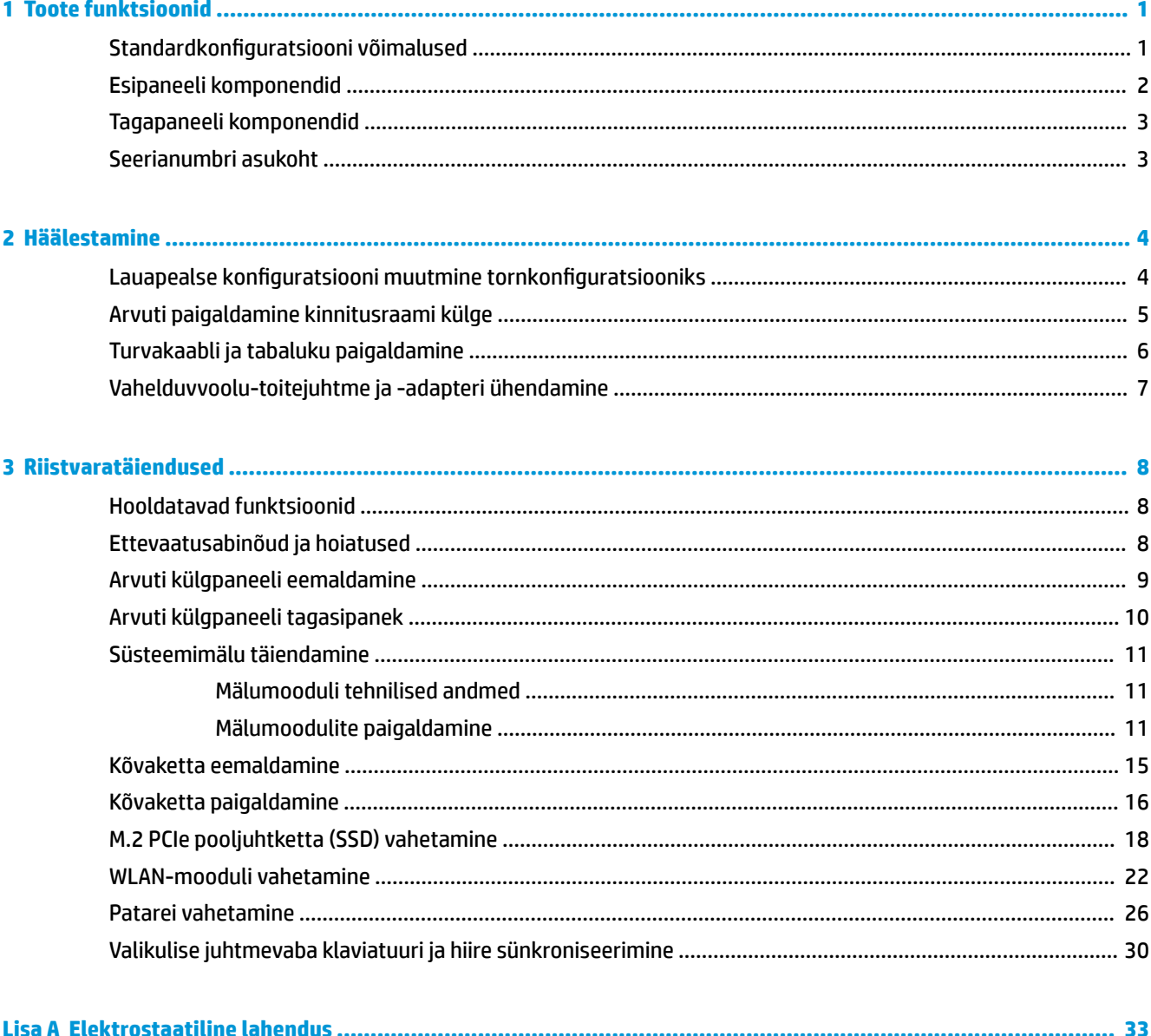

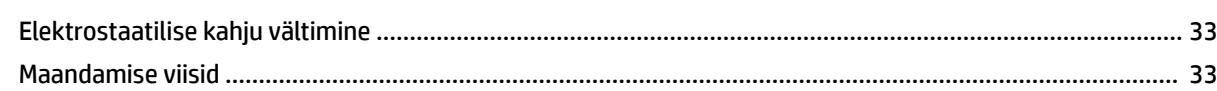

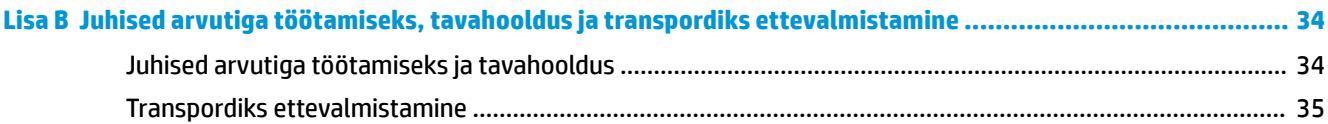

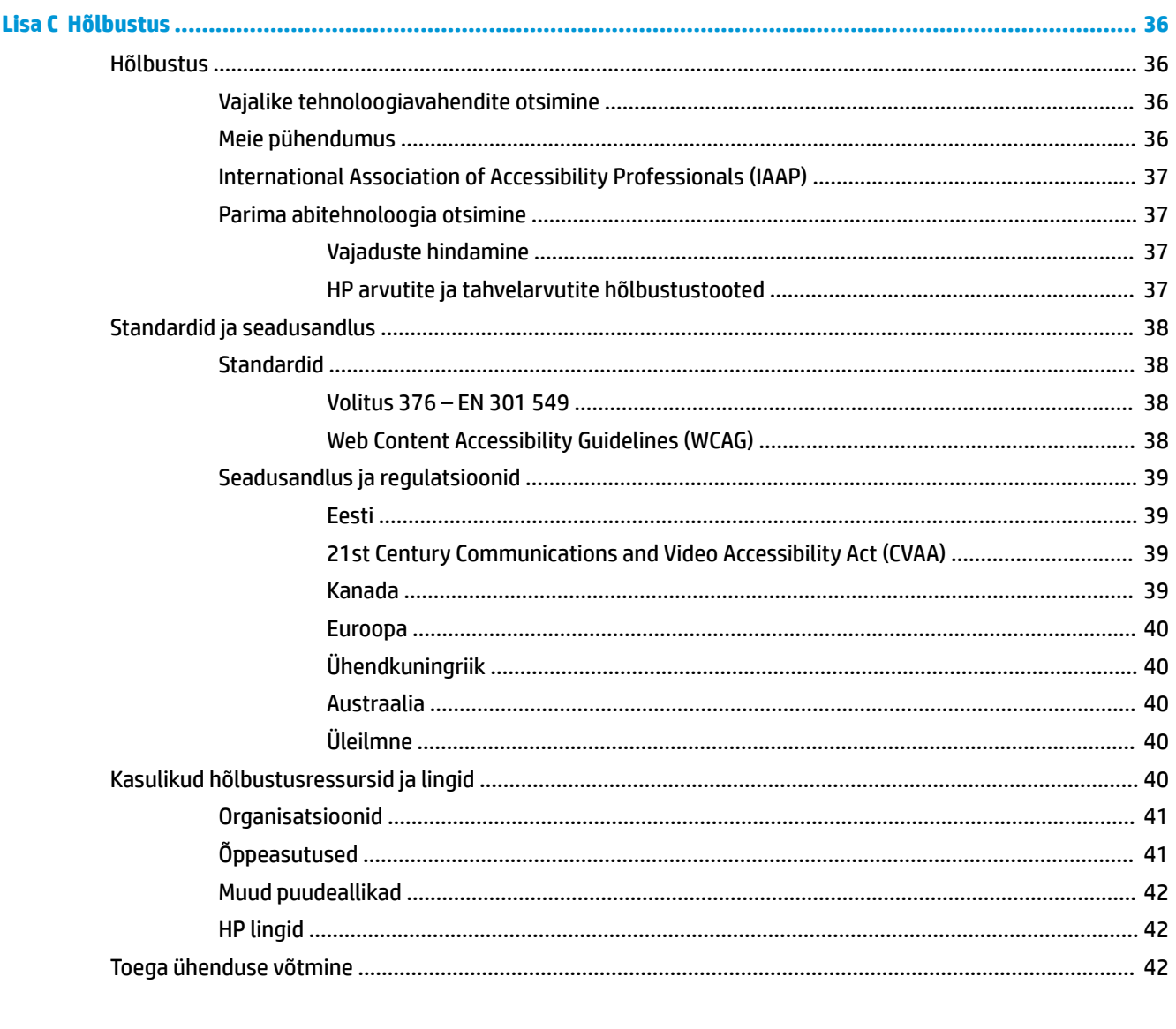

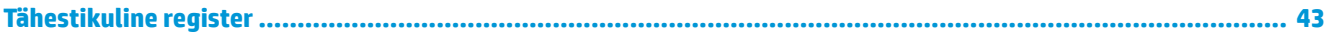

# <span id="page-6-0"></span>**1 Toote funktsioonid**

# **Standardkonfiguratsiooni võimalused**

Funktsioonid võivad mudeliti erineda. Tugiteenuse saamiseks ja teie arvutimudeli riistvara ja tarkvara kohta lisateabe saamiseks käivitage utiliit HP Support Assistant.

**MÄRKUS.** Seda arvutimudelit saab kasutada püstises (tornasendis) või külili. Torni tugialust müüakse eraldi.

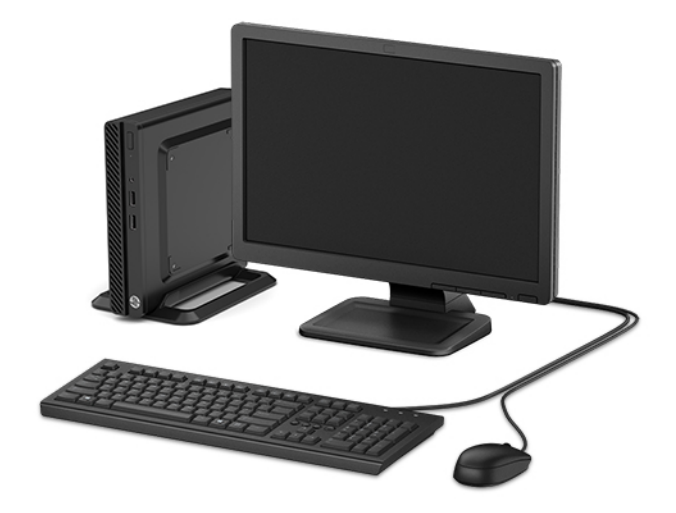

# <span id="page-7-0"></span>**Esipaneeli komponendid**

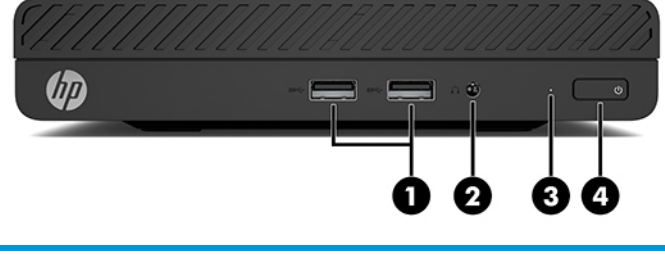

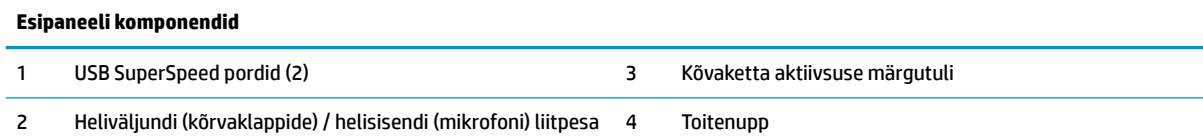

## <span id="page-8-0"></span>**Tagapaneeli komponendid**

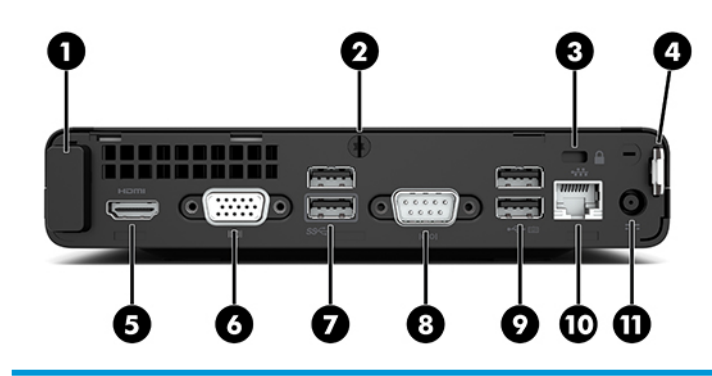

#### **Tagapaneeli komponendid**

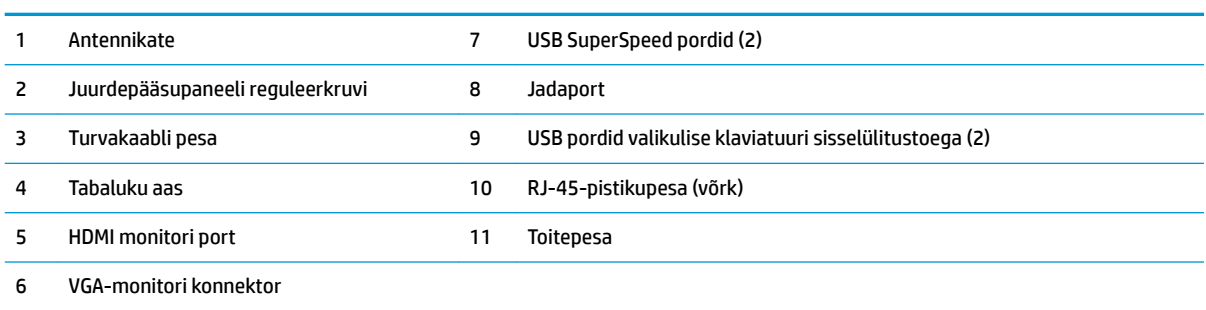

### **Seerianumbri asukoht**

Iga arvuti väliskorpusele on kinnitatud unikaalne seerianumber ja toote ID-number. Hoidke need numbrid klienditeenindusega suhtlemise jaoks käepärast.

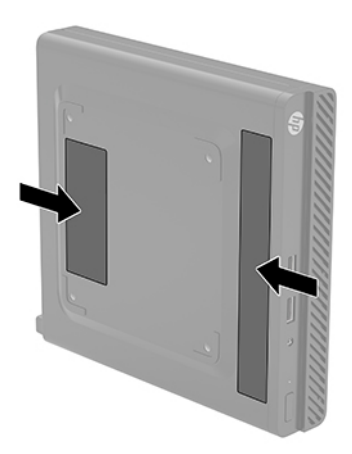

# <span id="page-9-0"></span>**2 Häälestamine**

### Lauapealse konfiguratsiooni muutmine tornkonfiguratsiooniks

Arvutit saab kasutada tornina koos valikulise tugialusega, mille saab osta HP-st.

- **1.** Eemaldage/eraldage kõik turvaseadmed, mis võivad arvuti pööramist takistada.
- **2.** Eemaldage arvuti küljest kõik irdkandjad (näiteks USB-mälupulk).
- **3.** Sulgege arvuti õigesti operatsioonisüsteemi kaudu ja lülitage kõik välisseadmed välja.
- **4.** Eemaldage vahelduvvoolu toitejuhe vooluvõrgust ning lahutage kõik välisseadmed.
- **MB!** Hoolimata seadme sisse- või väljalülitatud olekust on emaplaat alati pinge all, kuni süsteem on ühendatud aktiivse vahelduvvooluvõrgu pistikupesaga. Eemaldage vahelduvvoolu toitejuhe enne arvuti avamist toiteallikast, enne kui hakkate seda pöörama.
- **5.** Paigutage arvuti nii, et selle parem külg on suunatud üles, ja tõstke see valikulisele alusele.

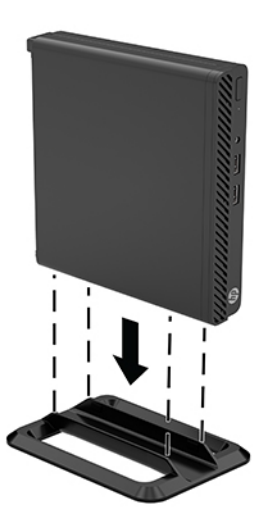

- **WARKUS.** Et arvuti seisaks püstasendis kindlamalt, soovitab HP kasutada juurdeostetavat torni tugialust.
- **6.** Ühendage uuesti vahelduvvoolu toitejuhe ja mis tahes välisseadmed ning lülitage arvuti sisse.

**WARKUS.** Jätke arvuti ümber igasse külge vähemalt 10,2 cm (4 tolli) vaba ruumi.

**7.** Lukustage kõik turvaseadmed, mis vabastati enne arvuti liigutamist.

# <span id="page-10-0"></span>**Arvuti paigaldamine kinnitusraami külge**

Arvuti saab paigaldada seinale, liigendalusele või muule paigaldusvahendile, kasutades nelja VESA kinnitusava arvuti põhjal.

**MÄRKUS.** Seda seadet toetavad UL-i või CSA loendis olevad seinakinnituskronsteinid.

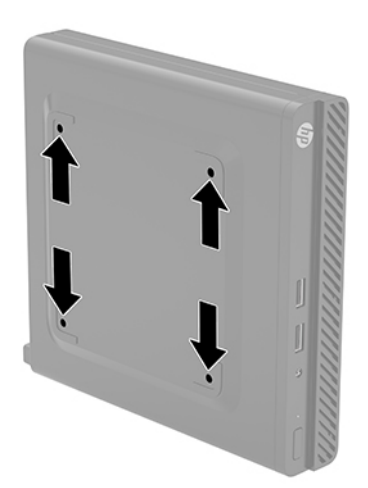

- **1.** Kui arvuti paikneb tugialausel, eemaldage see sealt ja asetage maha.
- **2.** Arvuti kinnitamiseks liigendaluse külge (müüakse eraldi) sisestage neli kruvi läbi liigendaluse plaadis asuvate avade arvuti paigaldusavadesse.
	- **MB!** Arvuti toetab VESA tööstusharu standardile vastavaid 100 mm kinnitusavasid. Mõne muu tootja paigalduslahenduse kinnitamiseks arvuti külge kasutage kruvisid, mis kuuluvad vastava lahenduse komplekti. Oluline on kontrollida, kas tootja paigalduslahendus vastab VESA standardile ja kas see suudab arvuti raskust kanda. Parima jõudluse tagamiseks on oluline kasutada arvutiga kaasas olnud vahelduvvoolu toitejuhet ja muid kaableid.

Arvuti kinnitamiseks teiste paigaldusvahendite külge järgige paigaldusvahendiga kaasas olnud suuniseid, veendumaks, et arvuti kinnitus on turvaline.

# <span id="page-11-0"></span>**Turvakaabli ja tabaluku paigaldamine**

Saate arvuti tagaküljele turvakaabli kinnitada. Kasutage turvakaabli kinnitamiseks ja eemaldamiseks kaasasolevat võtit.

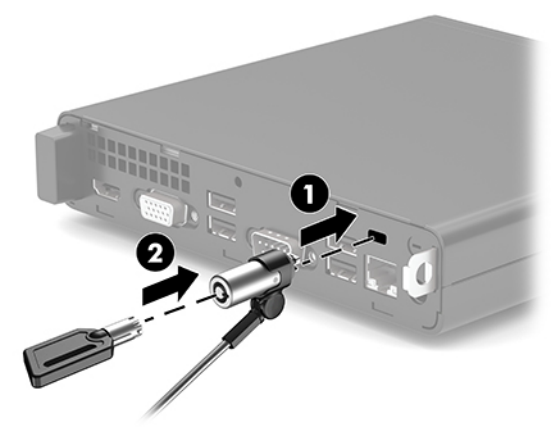

Tabaluku paigaldamiseks lükake tabaluku silmus (1) arvuti tagaküljelt välja ja paigaldage tabalukk (2) silmusesse.

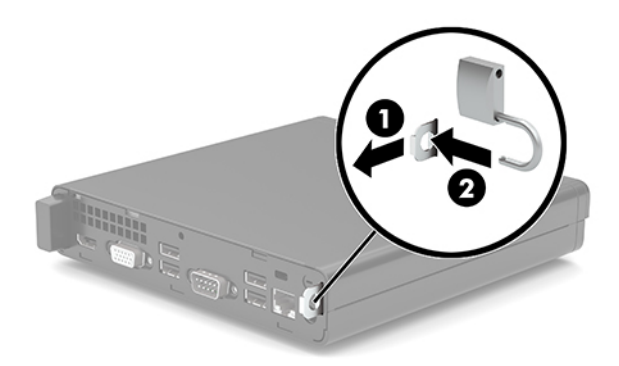

**MÄRKUS.** Turvakaabli lukk ja tabalukk on mõeldud kaitsevahendiks, kuid need ei pruugi arvutit väärkasutuse ega varguse eest kaitsta.

## <span id="page-12-0"></span>**Vahelduvvoolu-toitejuhtme ja -adapteri ühendamine**

Ühendage vahelduvvoolu-toitejuhtme üks ots vahelduvvooluadapteriga (1) ja teine ots maandusega vahelduvvooluvõrgu pistikupesaga (2), seejärel ühendage vahelduvvooluadapter arvutiga (3).

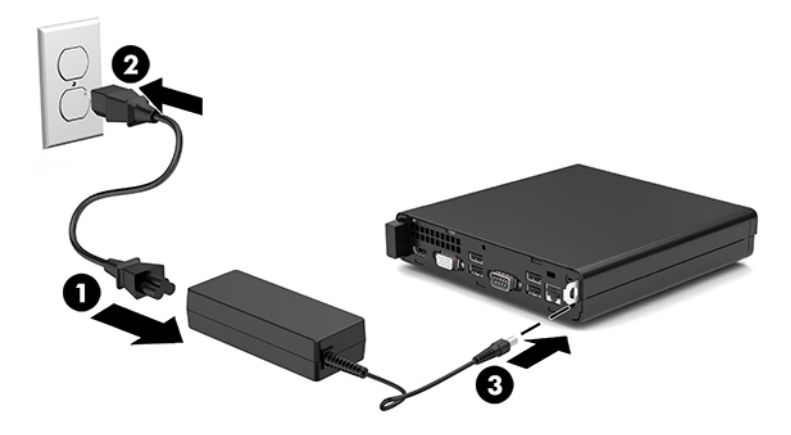

# <span id="page-13-0"></span>**3 Riistvaratäiendused**

### **Hooldatavad funktsioonid**

Käesolev arvuti on uuendamist ja hooldamist hõlbustava konfiguratsiooniga. Mõne selles peatükis kirjeldatud paigaldustoimingu puhul läheb tarvis Torx T15 või tavalist kruvikeerajat.

## **Ettevaatusabinõud ja hoiatused**

Enne täiendamist lugege hoolikalt kõiki selles juhendis sisalduvaid asjakohaseid juhiseid, ettevaatusabinõusid ja hoiatusi.

**HOIATUS!** Enda vigastamise ohu vähendamiseks elektrilöögi, kuuma pinna või tulega tehke järgmist.

Eemaldage vahelduvvoolutoite juhe pistikupesast ja laske sisemistel süsteemikomponentidel enne nende puudutamist jahtuda.

Ärge ühendage telekommunikatsiooni- või telefonikonnektoreid võrgukontrolleri (NIC) pesadesse.

Ärge jätke vahelduvvoolu toitejuhtme maanduspistikut ühendamata. Maanduspistik on oluline ohutusvahend.

Ühendage vahelduvvoolutoite juhe maandatud pistikupessa, millele pääseb igal ajal kergesti ligi.

Raskete vigastuste ohu vähendamiseks lugege *Ohutuse ja mugavuse juhendit*. Juhendis on kirjeldatud töökoha ettevalmistamist ning arvutikasutajate õiget kehahoiakut, tervisekaitset ja tööharjumusi. *Ohutuse ja mugavuse juhend* sisaldab ka olulist elektri- ja mehaanilise ohutuse alast teavet. *Ohutuse ja mugavuse juhend*  on saadaval veebis aadressil <http://www.hp.com/ergo>.

A HOIATUS! Sisaldab voolu all olevaid ja liikuvaid osi.

Enne korpuse eemaldamist eraldage seadmed vooluvõrgust.

Enne seadmete taaspingestamist kinnitage korpus kindlalt oma kohale tagasi.

**NB!** Staatiline elekter võib kahjustada arvuti elektrikomponente või lisaseadmeid. Seepärast maandage alati enne nende toimingute alustamist endasse kogunenud staatiline elekter, puudutades korraks mõnda maandatud metalleset. Lisateavet leiate jaotisest [Elektrostaatiline lahendus lk 33.](#page-38-0)

Kui arvuti on ühendatud vahelduvvooluallikasse, rakendub emaplaadile alati pinge. Eemaldage vahelduvvoolu-toitejuhe enne arvuti avamist toiteallikast, et vältida sisemiste komponentide kahjustamist.

## <span id="page-14-0"></span>**Arvuti külgpaneeli eemaldamine**

Sisemistele komponentidele juurdepääsemiseks peate eemaldama arvuti juurdepääsupaneeli.

- **1.** Eemaldage/eraldage kõik turvaseadmed, mis võivad arvuti avamist takistada.
- **2.** Eemaldage arvuti küljest kõik irdkandjad (näiteks USB-mälupulk).
- **3.** Sulgege arvuti õigesti operatsioonisüsteemi kaudu ja lülitage kõik välisseadmed välja.
- **4.** Eemaldage vahelduvvoolu toitejuhe vooluvõrgust ning lahutage kõik välisseadmed.
- **MB!** Hoolimata seadme sisse- või väljalülitatud olekust on emaplaat alati pinge all, kuni süsteem on ühendatud aktiivse vahelduvvooluvõrgu pistikupesaga. Eemaldage vahelduvvoolu-toitejuhe enne arvuti avamist toiteallikast, et vältida sisemiste komponentide kahjustamist.
- **5.** Kui arvuti paikneb tugialausel, eemaldage see sealt ja asetage maha.
- **6.** Eemaldage reguleerimiskruvi (1) arvuti tagaküljelt. Seejärel libistage paneeli edasi ja eemaldage see arvutilt (2).
	- **MÄRKUS.** Vajaduse korral võib kasutada reguleerkruvide lahtikeeramiseks Torx T15 või tavalist kruvikeerajat.

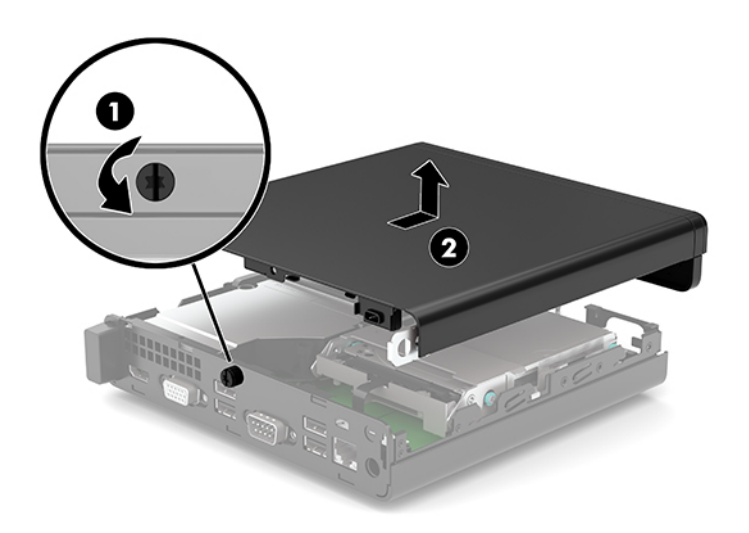

# <span id="page-15-0"></span>**Arvuti külgpaneeli tagasipanek**

Asetage juurdepääsupaneel arvutile (1) ja libistage see tagasi. Seejärel pingutage tiibkruvi (2), et paneel oma kohale kinnitada.

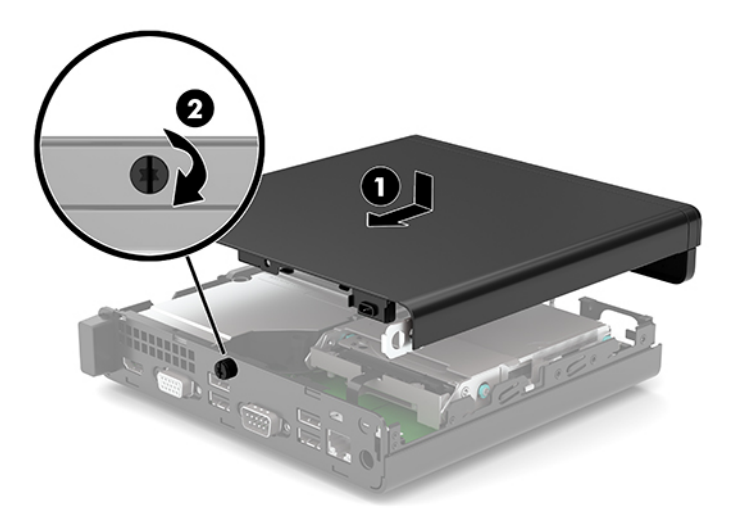

# <span id="page-16-0"></span>**Süsteemimälu täiendamine**

Arvuti on varustatud vähemalt ühe pisi-DIMM-iga (SODIMM). Emaplaat on võimalik asustada maksimaalse mälumahu saavutamiseks kuni 32 GB mäluga.

### **Mälumooduli tehnilised andmed**

Süsteemi korralikuks toimimiseks peavad mälumoodulid vastama järgmistele nõuetele.

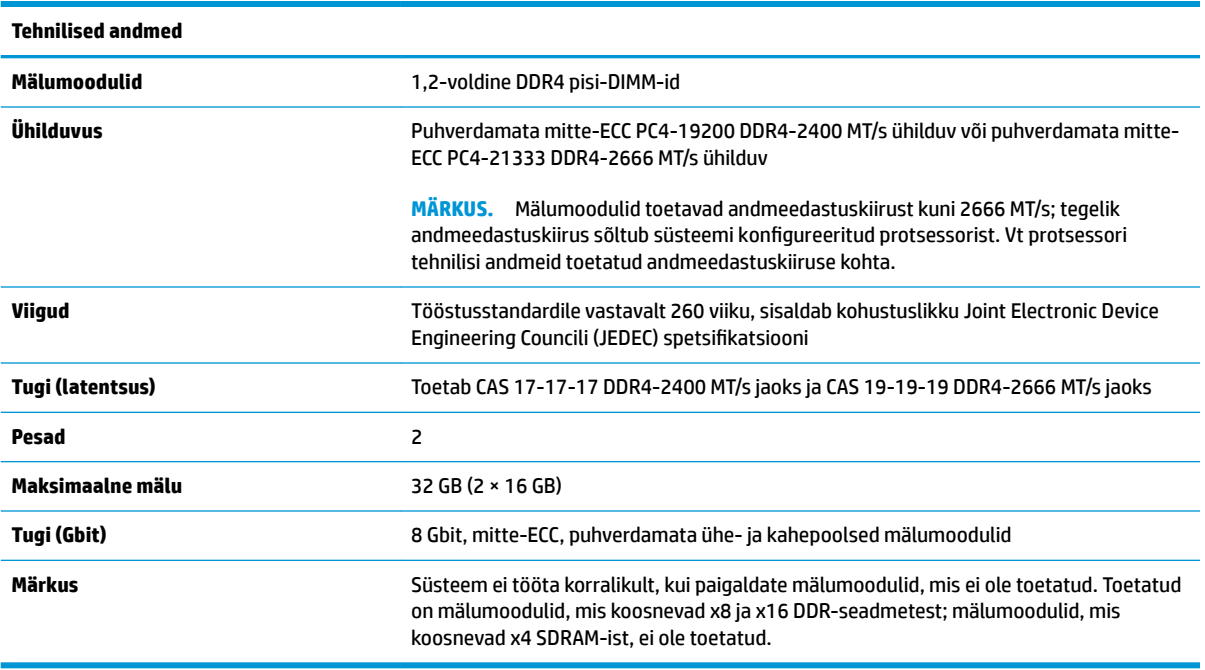

HP pakub selle arvuti jaoks mälu-uuendusi ning soovitab nende ostmist, et ära hoida ühilduvusprobleeme ilma toeta kolmandate tootjate mäludega.

### **Mälumoodulite paigaldamine**

Emaplaadil on kaks mälumoodulipesa, üks pesa kanali kohta. Pesadel on tähised DIMM1 ja DIMM3. Pesa DIMM1 töötab mälukanalis B. Pesa DIMM3 töötab mälukanalis A.

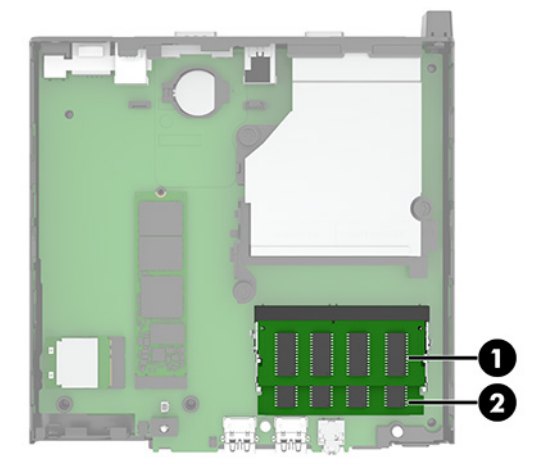

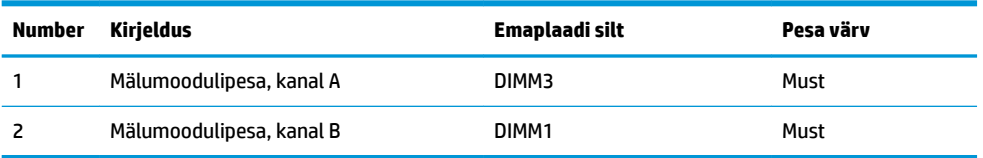

Olenevalt mälumoodulite paigaldusest töötab süsteem automaatselt kas ühekanalilises, kahekanalilises või paindlikus režiimis.

- Süsteem töötab ühekanalilises režiimis, kui mälumoodulipesade puhul on asustatud ainult üks kanal.
- Kui kanalisse A ja kanalisse B paigaldatud mälumooduli mälumaht on sama, töötab süsteem suurema jõudlusega kahekanalilises režiimis.
- Kui kanalisse A ja kanalisse B paigaldatud mälumoodulite mälumaht on erinev, töötab süsteem paindlikus režiimis. Paindlikus režiimis määrab väiksema mäluhulgaga asustatud kanal kogu mäluhulga, mis on kahele kanalile määratud, ja ülejäänu määratakse ühele kanalile. Kui ühel kanalil on teisest suurem mälumaht, tuleks suurem mälumaht määrata kanalile A.
- Kõikide režiimide puhul sõltub maksimaalne töökiirus süsteemi kõige aeglasemast mälumoodulist.

**NB!** Enne mälumoodulite lisamist või eemaldamist peate vahelduvvoolu toitejuhtme lahti ühendama ja ootama umbes 30 sekundit, kuni pinge kaob. Hoolimata seadme sisse- või väljalülitatud olekust on mälumoodulid alati pinge all, kuni arvuti on ühendatud aktiivse vahelduvvooluvõrgu pistikupesaga. Mälumoodulite lisamine või eemaldamine, kui seade on pinge all, võib põhjustada mälumoodulitele või emaplaadile parandamatuid kahjustusi.

Mälumoodulipesadel on kullatud metallkontaktid. Mälu täiendamisel on oluline kasutada kullatud kontaktidega mälumooduleid, et vältida sobimatute metallide kokkupuute tõttu tekkivat korrosiooni ja/või oksüdeerumist.

Staatiline elekter võib arvuti elektroonikakomponente või valikulisi kaarte kahjustada. Seepärast maandage alati enne nende toimingute alustamist endasse kogunenud staatiline elekter, puudutades korraks mõnda maandatud metalleset. Lisateavet leiate jaotisest [Elektrostaatiline lahendus lk 33.](#page-38-0)

Mälumoodulite paigutamisel ei tohi mooduli kontakte puudutada. See võib moodulit kahjustada.

- **1.** Eemaldage/eraldage kõik turvaseadmed, mis võivad arvuti avamist takistada.
- **2.** Eemaldage arvuti küljest kõik irdkandjad (näiteks USB-mälupulk).
- **3.** Sulgege arvuti õigesti operatsioonisüsteemi kaudu ja lülitage kõik välisseadmed välja.
- **4.** Eemaldage vahelduvvoolu toitejuhe vooluvõrgust ning lahutage kõik välisseadmed.
- **5.** Kui arvuti paikneb tugialausel, eemaldage see sealt ja asetage maha.
- **6.** Eemaldage arvuti külgpaneel.

Suuniseid vt jaotisest [Arvuti külgpaneeli eemaldamine lk 9](#page-14-0).

**7.** Kallutage ventilaatorit üles, kasutades eesmist sakki, ja jätke see ülemisse asendisse.

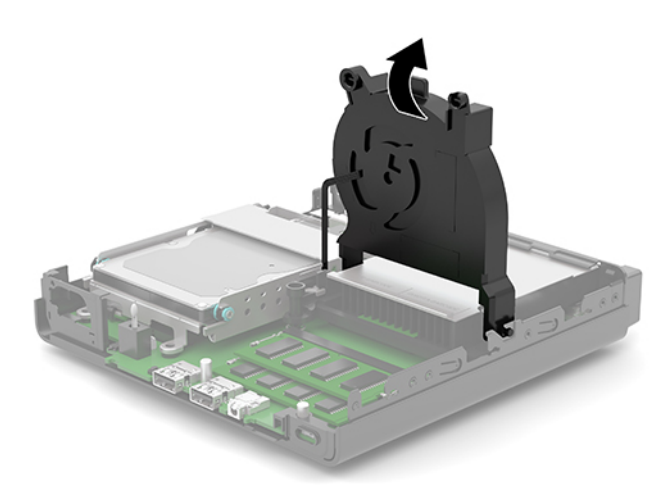

**8.** Leidke emaplaadilt mälumoodulite asukohad (1) ja (2).

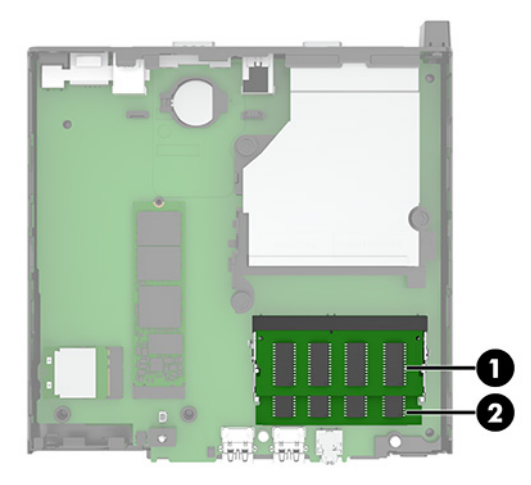

**9.** Mälumooduli eemaldamiseks vajutage mälumooduli kummalgi küljel asuvaid riive väljapoole (1) ja seejärel tõmmake mälumoodul (2) pesast välja.

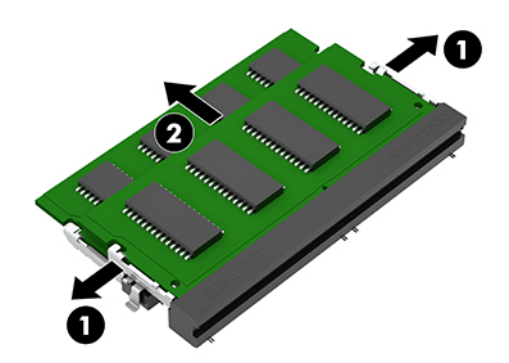

**10.** Mälumooduli paigaldamiseks sobitage uue mälumooduli sälk (1) mälupessa sakiga. Libistage mälumoodul umbes 30° nurga all pessa (2) ja seejärel vajutage mälumoodulit (3) alla, nii et riivid lukustavad selle kohale.

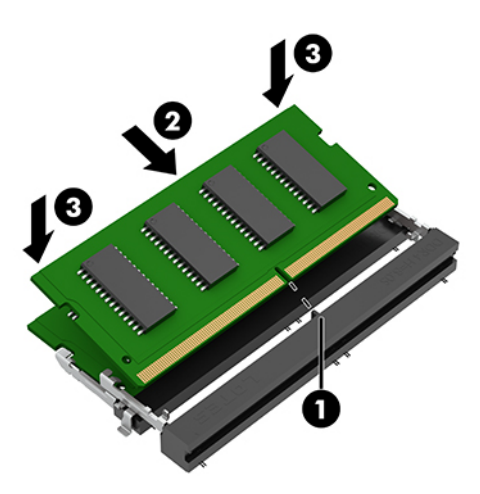

- **MÄRKUS.** Mälumooduli paigaldamiseks on ainult üks moodus. Veenduge, et moodulil olev sälk sobituks mälumoodulipesas oleva sakiga.
- **11.** Kallutage ventilaatorit alla.

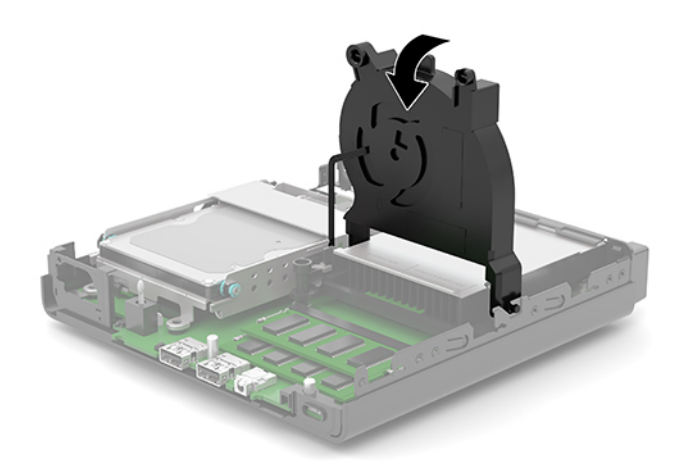

**12.** Pange arvuti külgpaneel kohale tagasi.

Suuniseid vt jaotisest [Arvuti külgpaneeli tagasipanek lk 10](#page-15-0).

- **13.** Kui arvuti asetses tugialusel, pange tugialus tagasi oma kohale.
- **14.** Ühendage uuesti vahelduvvoolu toitejuhe ja mis tahes välisseadmed ning lülitage arvuti sisse.
- **15.** Kinnitage kõik turvaseadmed, mis eemaldati või lülitati välja arvuti külgpaneeli eemaldamisel.

Arvuti peaks sisselülitamisel uue mälu automaatselt tuvastama.

# <span id="page-20-0"></span>**Kõvaketta eemaldamine**

**MÄRKUS.** Hoolitsege enne vana kõvaketta eemaldamist sellel asuvate andmete varundamise eest, et saaksite need uuele kõvakettale üle kanda.

Mõne mudeli juurde kõvaketas ei kuulu. Kõvaketas on valikuline.

- **1.** Eemaldage/eraldage kõik turvaseadmed, mis võivad arvuti avamist takistada.
- **2.** Eemaldage arvuti küljest kõik irdkandjad (näiteks USB-mälupulk).
- **3.** Sulgege arvuti õigesti operatsioonisüsteemi kaudu ja lülitage kõik välisseadmed välja.
- **4.** Eemaldage vahelduvvoolu toitejuhe vooluvõrgust ning lahutage kõik välisseadmed.
- **MB!** Hoolimata seadme sisse- või väljalülitatud olekust on emaplaat alati pinge all, kuni süsteem on ühendatud aktiivse vahelduvvooluvõrgu pistikupesaga. Eemaldage vahelduvvoolu-toitejuhe enne arvuti avamist toiteallikast, et vältida sisemiste komponentide kahjustamist.
- **5.** Kui arvuti seisab alusel, eemaldage tugialus.
- **6.** Eemaldage arvuti külgpaneel.

Suuniseid vt jaotisest [Arvuti külgpaneeli eemaldamine lk 9](#page-14-0).

**7.** Kõvaketta eemaldamiseks keerake kõvakettariiv (1) üles, et kõvaketas riiulist eraldada. Seejärel libistage kettaseadet alusraami tagaosa suunas, kuni see peatub, ja seejärel tõstke kõvaketas (2) üles ja riiulist välja.

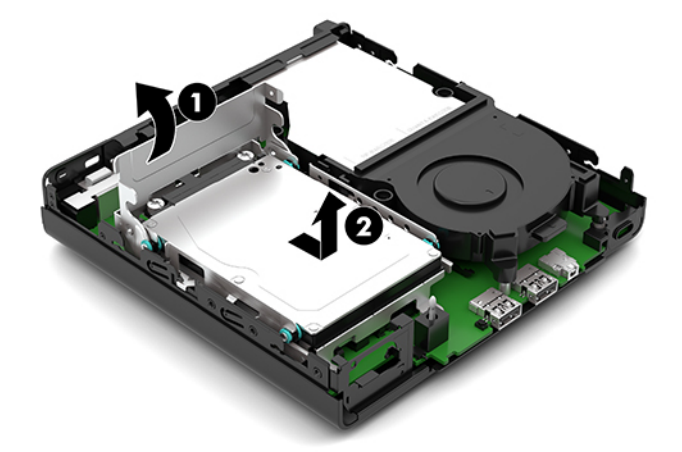

# <span id="page-21-0"></span>**Kõvaketta paigaldamine**

- **MÄRKUS.** Juhised kõvaketta eemaldamise kohta vt [Kõvaketta eemaldamine lk 15](#page-20-0).
	- **1.** Kõvaketta asendamisel kandke neli kinnituskruvid vanalt kõvakettalt uuele kõvakettale.
		- **MÄRKUS.** Paigalduskruvid saab osta HP-lt.

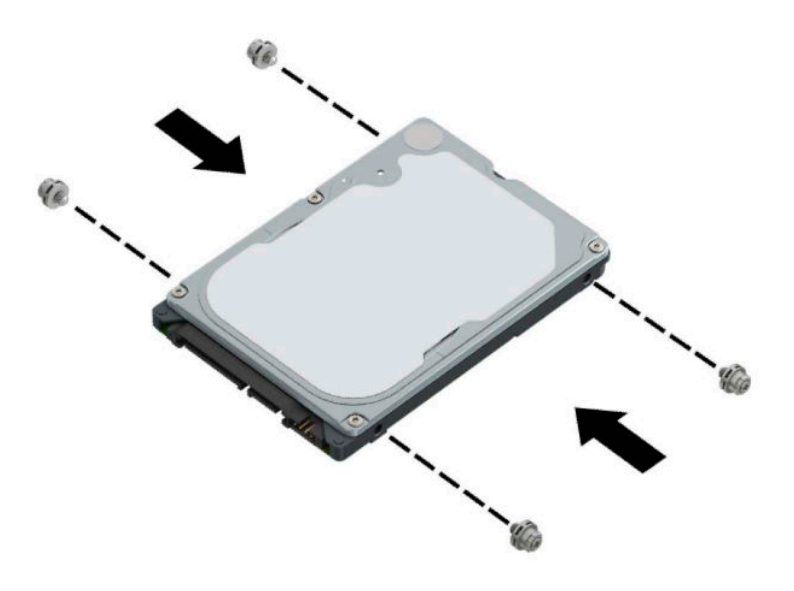

**2.** Kui te ei vaheta kõvaketast vaid paigaldate kõvaketast, peate paigaldama kõvaketta riiuli. Asetage kõvaketta riiul (1) korpusesse ja libistage seda ettepoole. Paigaldage kaks kruvi (2), mis hoiavad kõvaketta riiulit alusraami küljes ja seejärel ühendage kõvaketta kaabel (3) emaplaadiga. Kinnitage kaabel kõvakettakaabli kinnitusklambri abil (4) emaplaadi ühenduspesaga.

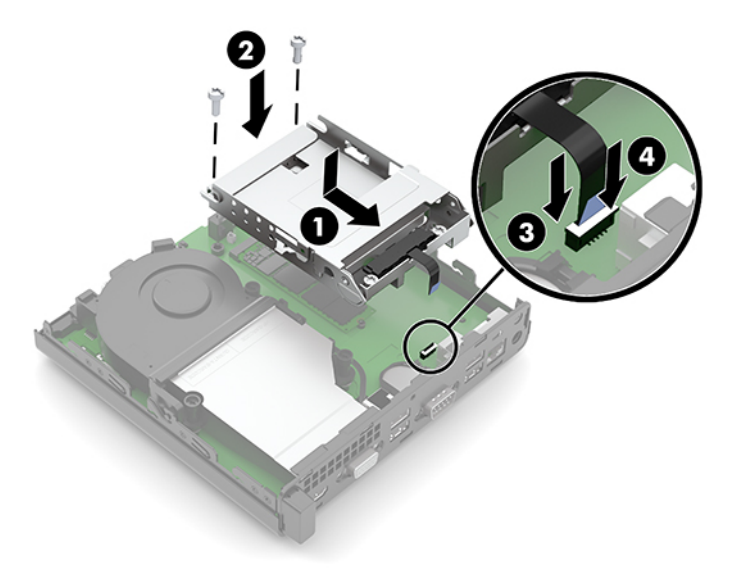

**3.** Joondage kõvaketta kinnituskruvid kõvakettariiulis asuvate avadega, vajutage kõvaketas alla riiulisse ja lükake seda siis edasi (1). Seejärel keerake kõvakettariiv (2) alla, et kõvaketas ühendada.

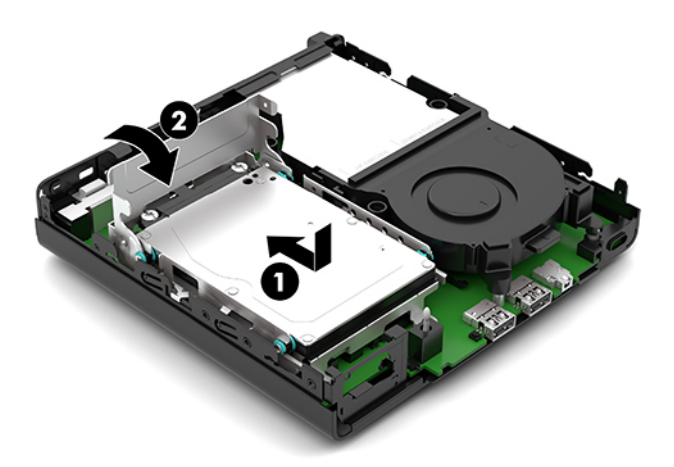

- **4.** Pange arvuti külgpaneel kohale tagasi. Suuniseid vt jaotisest [Arvuti külgpaneeli tagasipanek lk 10](#page-15-0).
- **5.** Kui arvuti asetses tugialusel, pange tugialus tagasi oma kohale.
- **6.** Ühendage uuesti vahelduvvoolu toitejuhe ja mis tahes välisseadmed ning lülitage arvuti sisse.
- **7.** Kinnitage kõik turvaseadmed, mis eemaldati või lülitati välja arvuti külgpaneeli eemaldamisel.

# <span id="page-23-0"></span>**M.2 PCIe pooljuhtketta (SSD) vahetamine**

- **1.** Eemaldage/eraldage kõik turvaseadmed, mis võivad arvuti avamist takistada.
- **2.** Eemaldage arvuti küljest kõik irdkandjad (näiteks USB-mälupulk).
- **3.** Sulgege arvuti õigesti operatsioonisüsteemi kaudu ja lülitage kõik välisseadmed välja.
- **4.** Eemaldage vahelduvvoolu toitejuhe vooluvõrgust ning lahutage kõik välisseadmed.
- **MB!** Hoolimata seadme sisse- või väljalülitatud olekust on emaplaat alati pinge all, kuni süsteem on ühendatud aktiivse vahelduvvooluvõrgu pistikupesaga. Eemaldage vahelduvvoolu-toitejuhe enne arvuti avamist toiteallikast, et vältida sisemiste komponentide kahjustamist.
- **5.** Kui arvuti paikneb tugialausel, eemaldage see sealt ja asetage maha.
- **6.** Eemaldage arvuti külgpaneel.

Suuniseid vt jaotisest [Arvuti külgpaneeli eemaldamine lk 9](#page-14-0).

- **7.** Kui teie mudeli on installitud kõvaketas, peate eemaldama kõvaketta ja kõvaketta riiuli, et pääseda juurde M.2 SSD-le.
	- **a.** Keerake kõvakettariiv (1) üles, et kõvaketas riiulist eraldada. Seejärel libistage kettaseadet alusraami tagaosa suunas, kuni see peatub, ja seejärel tõstke kõvaketas (2) üles ja riiulist välja.

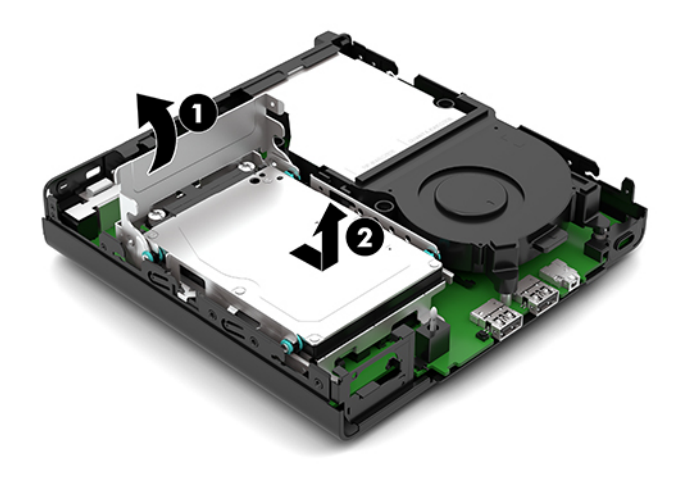

**b.** Eemaldage kõvakettakaabli kinnitusklamber (1) emaplaadil asuva kõvakettakonnektori küljest. Lahutage kõvaketta kaabel tõmbesaki abil (2) emaplaadi küljest ja seejärel eemaldage kaks kruvi (3), mis hoiavad kõvaketta riiulit alusraami küljes. Lükake kõvaketta riiul (4) tagasi ning tõstke see alusraamist välja.

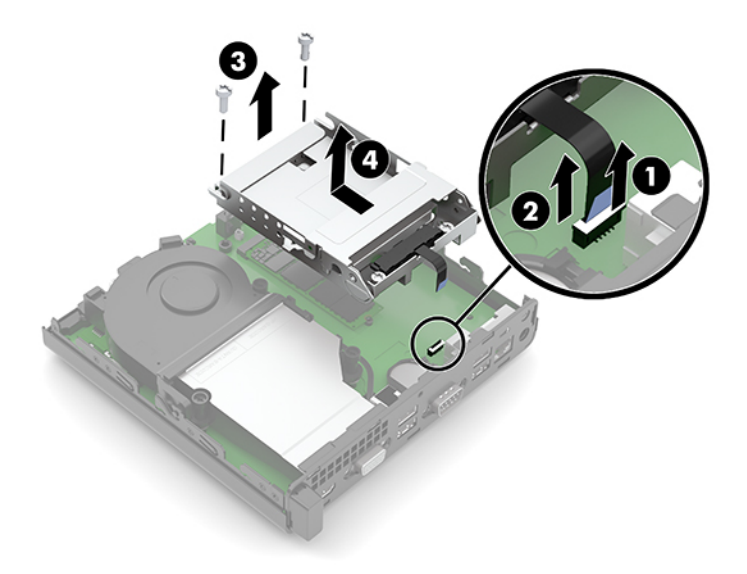

**8.** Leidke emaplaadilt M.2 SSD.

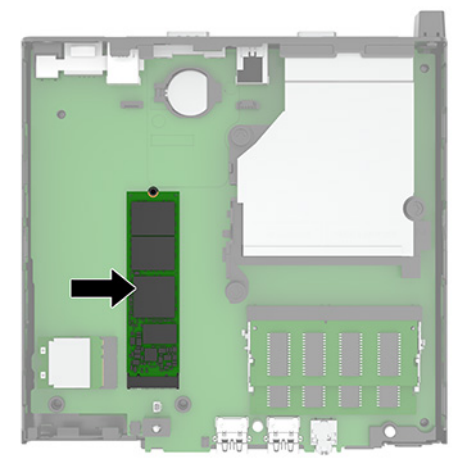

**9.** Eemaldage kruvi (1), mis hoiab SSD-d emaplaadi küljes ja tõmmake SSD emaplaadil asuvast pesast välja (2).

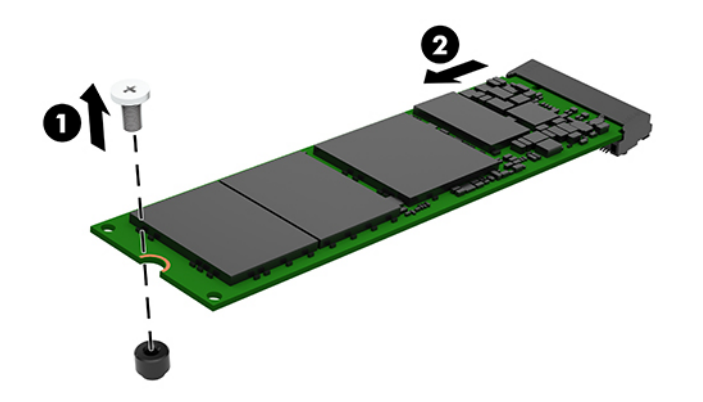

**10.** Lükake uue SSD konnektoripoolne ots emaplaadil asuvasse pessa (1) ja seejärel kinnitage SSD kruviga (2).

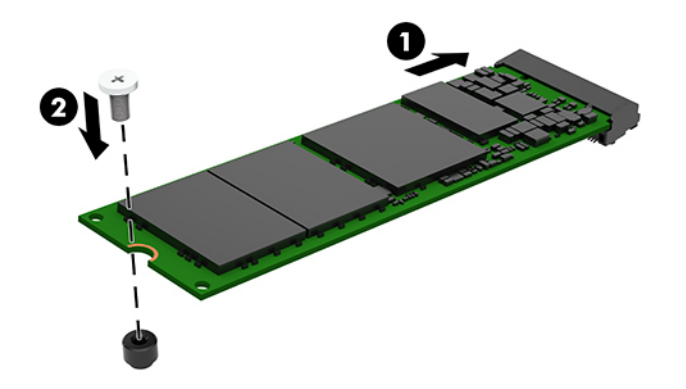

- **11.** Paigaldage kõvaketas ja kõvaketta riiul, kui kõvaketas oli teie mudelile paigaldatud.
	- **a.** Asetage kõvaketta riiul (1) korpusesse ja libistage seda ettepoole. Paigaldage kaks kruvi (2), mis hoiavad kõvaketta riiulit alusraami küljes ja seejärel ühendage kõvaketta kaabel (3) emaplaadiga. Kinnitage kaabel kõvakettakaabli kinnitusklambri abil (4) emaplaadi ühenduspesaga.

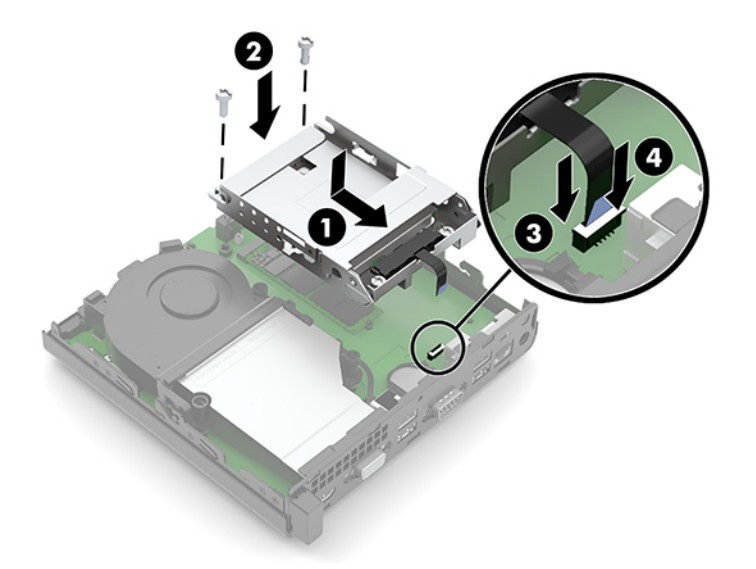

**b.** Joondage kõvaketta kinnituskruvid kõvakettariiulis asuvate avadega, vajutage kõvaketas alla riiulisse ja lükake seda siis edasi (1). Seejärel keerake kõvakettariiv (2) alla, et kõvaketas ühendada.

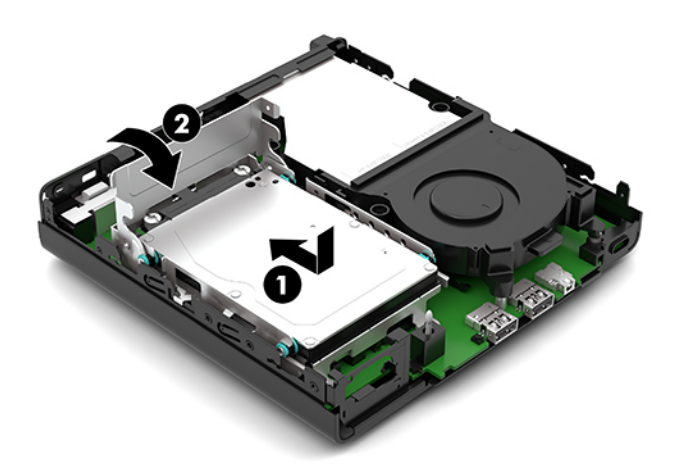

**12.** Pange arvuti külgpaneel kohale tagasi.

Suuniseid vt jaotisest [Arvuti külgpaneeli tagasipanek lk 10](#page-15-0).

- **13.** Kui arvuti asetses tugialusel, pange tugialus tagasi oma kohale.
- **14.** Ühendage uuesti vahelduvvoolu toitejuhe ja mis tahes välisseadmed ning lülitage arvuti sisse.
- **15.** Kinnitage kõik turvaseadmed, mis eemaldati või lülitati välja arvuti külgpaneeli eemaldamisel.

### <span id="page-27-0"></span>**WLAN-mooduli vahetamine**

- **1.** Eemaldage/eraldage kõik turvaseadmed, mis võivad arvuti avamist takistada.
- **2.** Eemaldage arvuti küljest kõik irdkandjad (näiteks USB-mälupulk).
- **3.** Sulgege arvuti õigesti operatsioonisüsteemi kaudu ja lülitage kõik välisseadmed välja.
- **4.** Eemaldage vahelduvvoolu toitejuhe vooluvõrgust ning lahutage kõik välisseadmed.
- **MB!** Hoolimata seadme sisse- või väljalülitatud olekust on emaplaat alati pinge all, kuni süsteem on ühendatud aktiivse vahelduvvooluvõrgu pistikupesaga. Eemaldage vahelduvvoolu-toitejuhe enne arvuti avamist toiteallikast, et vältida sisemiste komponentide kahjustamist.
- **5.** Kui arvuti paikneb tugialausel, eemaldage see sealt ja asetage maha.
- **6.** Eemaldage arvuti külgpaneel.

Suuniseid vt jaotisest [Arvuti külgpaneeli eemaldamine lk 9](#page-14-0).

- **7.** Kui teie mudeli on installitud kõvaketas, peate eemaldama kõvaketta ja kõvaketta riiuli, et pääseda juurde WLAN-moodulile.
	- **a.** Keerake kõvakettariiv (1) üles, et kõvaketas riiulist eraldada. Seejärel libistage kettaseadet alusraami tagaosa suunas, kuni see peatub, ja seejärel tõstke kõvaketas (2) üles ja riiulist välja.

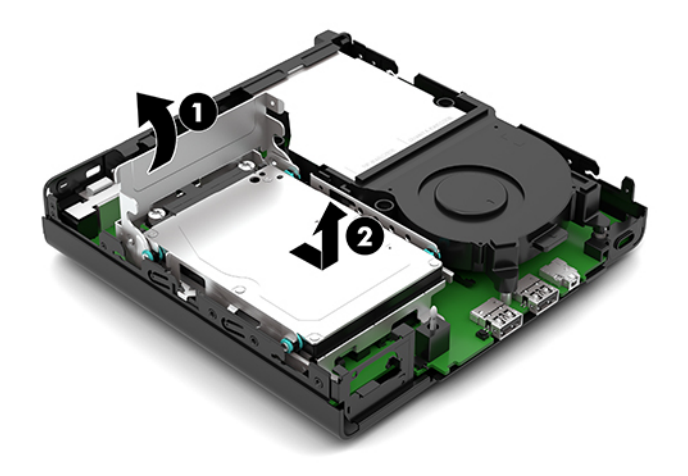

**b.** Eemaldage kõvakettakaabli kinnitusklamber (1) emaplaadil asuva kõvakettakonnektori küljest. Lahutage kõvaketta kaabel tõmbesaki abil (2) emaplaadi küljest ja seejärel eemaldage kaks kruvi (3), mis hoiavad kõvaketta riiulit alusraami küljes. Lükake kõvaketta riiul (4) tagasi ning tõstke see alusraamist välja.

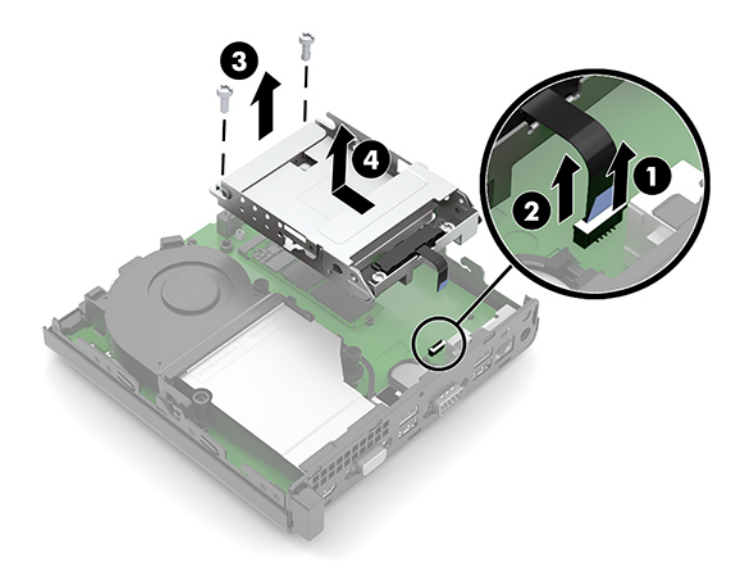

**8.** Tuvastage emaplaadil WLAN-mooduli asukoht.

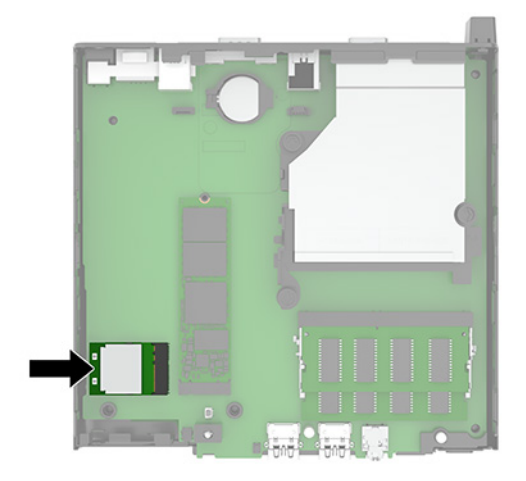

- **9.** Lahutage antennikaabel (1) WLAN-mooduli küljest. Eemaldage WLAN-moodulit emaplaadi küljes hoidev kruvi (2) ning võtke WLAN-moodul mõlemast küljest kinni ja tõmmake see pesast välja (3).
- **MÄRKUS.** Teil võib minna antennikaabli lahutamiseks ja ühendamiseks vaja väikest tööriista, nagu pintsetid või peene otsaga näpitstangid.

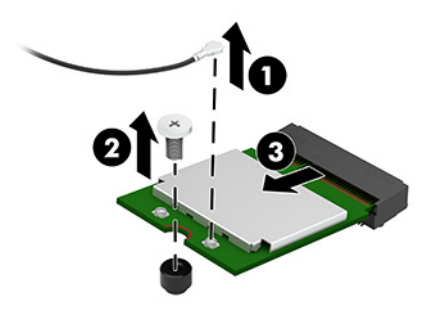

- **10.** Sisestage uus WLAN-moodul kindlalt emaplaadil asuvasse pesasse (1) ja seejärel kinnitage moodul komplektis oleva kruviga emaplaadile (2). Seejärel kinnitage antennikaabel (3) WLAN-i mooduli konnektori külge.
	- **MÄRKUS.** Teil võib minna antennikaabli lahutamiseks ja ühendamiseks vaja väikest tööriista, nagu pintsetid või peene otsaga näpitstangid.

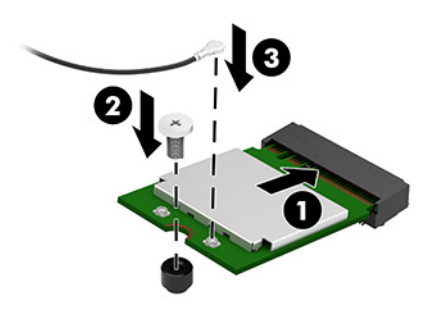

- **11.** Paigaldage kõvaketas ja kõvaketta riiul, kui kõvaketas oli teie mudelile paigaldatud.
	- **a.** Asetage kõvaketta riiul (1) korpusesse ja libistage seda ettepoole. Paigaldage kaks kruvi (2), mis hoiavad kõvaketta riiulit alusraami küljes ja seejärel ühendage kõvaketta kaabel (3) emaplaadiga. Kinnitage kaabel kõvakettakaabli kinnitusklambri abil (4) emaplaadi ühenduspesaga.

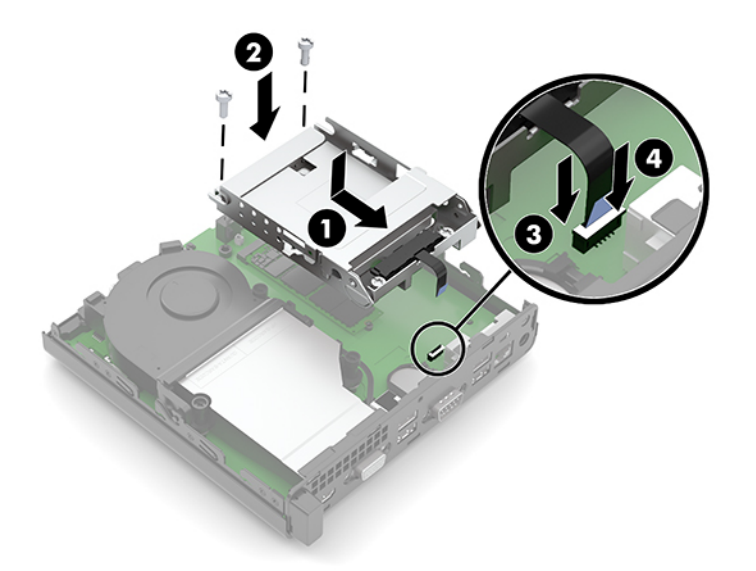

**b.** Joondage kõvaketta kinnituskruvid kõvakettariiulis asuvate avadega, vajutage kõvaketas alla riiulisse ja lükake seda siis edasi (1). Seejärel keerake kõvakettariiv (2) alla, et kõvaketas ühendada.

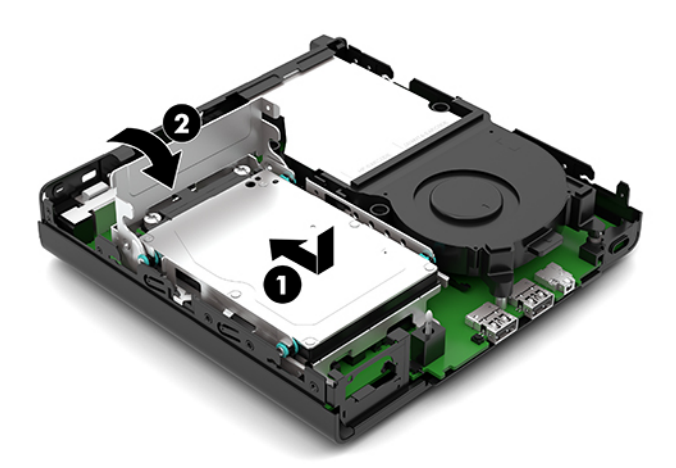

**12.** Pange arvuti külgpaneel kohale tagasi.

Suuniseid vt jaotisest [Arvuti külgpaneeli tagasipanek lk 10](#page-15-0).

- **13.** Kui arvuti asetses tugialusel, pange tugialus tagasi oma kohale.
- **14.** Ühendage uuesti vahelduvvoolu toitejuhe ja mis tahes välisseadmed ning lülitage arvuti sisse.
- **15.** Kinnitage kõik turvaseadmed, mis eemaldati või lülitati välja arvuti külgpaneeli eemaldamisel.

### <span id="page-31-0"></span>**Patarei vahetamine**

Arvutisse paigaldatud patarei on reaalajakella käigushoidmiseks. Asendamisel kasutage algselt arvutisse paigaldatud patareiga samaväärset patareid. Arvutisse on paigaldatud 3-voldise tööpingega liitiumpatareielement.

**HOIATUS!** Arvutisse on paigaldatud sisemine liitiummangaandioksiidpatarei. Kui patareiga valesti ümber käia, võivad elemendid süttida ja tekitada põletusi. Vigastusohu vähendamiseks tehke järgmist.

Ärge üritage patareid laadida!

Ärge jätke akusid/patareisid keskkonda, mille temperatuur on üle 60 °C (140 °F).

Ärge demonteerige, muljuge ega torkige patareid, ärge lühistage ühendusklemme ega visake patareid vette või tulle.

Vahetage vana patarei välja ainult selle toote jaoks ettenähtud HP originaalpatarei vastu.

**NB!** Enne patarei vahetamist varundage kindlasti arvuti CMOS-sätted. Patarei eemaldamisel või vahetamisel CMOS-sätted kustutatakse.

Arvuti või selle lisaseadmed võivad staatilisest pingest tekkiva ülelöögi tõttu kahjustusi saada. Seepärast maandage alati enne nende toimingute alustamist endasse kogunenud staatiline elekter, puudutades korraks mõnda maandatud metalleset.

**MÄRKUS.** Liitiumpatarei tööea pikendamiseks hoidke arvuti toitekaabel vooluvõrku ühendatuna. Patareilt töötab süsteem ainult siis, kui arvuti toitekaabel POLE vooluvõrku ühendatud.

HP soovitab oma klientidel anda kasutatud elektroonilise riistvara, HP originaalprindikassetid ja patareid jäätmekäitlusse. Lisateavet jäätmekäitluse kohta leiate aadressilt [http://www.hp.com/recycle.](http://www.hp.com/recycle)

- **1.** Eemaldage/eraldage kõik turvaseadmed, mis võivad arvuti avamist takistada.
- **2.** Eemaldage arvuti küljest kõik irdkandjad (näiteks USB-mälupulk).
- **3.** Sulgege arvuti õigesti operatsioonisüsteemi kaudu ja lülitage kõik välisseadmed välja.
- **4.** Eemaldage vahelduvvoolu toitejuhe vooluvõrgust ning lahutage kõik välisseadmed.
- **NB!** Hoolimata seadme sisse- või väljalülitatud olekust on emaplaat alati pinge all, kuni süsteem on ühendatud aktiivse vahelduvvooluvõrgu pistikupesaga. Eemaldage vahelduvvoolu-toitejuhe enne arvuti avamist toiteallikast, et vältida sisemiste komponentide kahjustamist.
- **5.** Kui arvuti paikneb tugialausel, eemaldage see sealt ja asetage maha.
- **6.** Eemaldage arvuti külgpaneel.

Suuniseid vt jaotisest [Arvuti külgpaneeli eemaldamine lk 9](#page-14-0).

- **7.** Kui teie mudeli on installitud kõvaketas, peate eemaldama kõvaketta ja kõvaketta riiuli, et pääseda juurde akule.
	- **a.** Keerake kõvakettariiv (1) üles, et kõvaketas riiulist eraldada. Seejärel libistage kettaseadet alusraami tagaosa suunas, kuni see peatub, ja seejärel tõstke kõvaketas (2) üles ja riiulist välja.

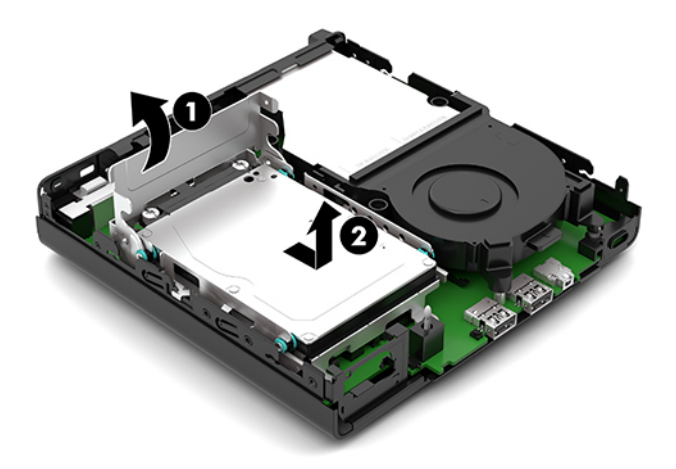

**b.** Eemaldage kõvakettakaabli kinnitusklamber (1) emaplaadil asuva kõvakettakonnektori küljest. Lahutage kõvaketta kaabel tõmbesaki abil (2) emaplaadi küljest ja seejärel eemaldage kaks kruvi (3), mis hoiavad kõvaketta riiulit alusraami küljes. Lükake kõvaketta riiul (4) tagasi ning tõstke see alusraamist välja.

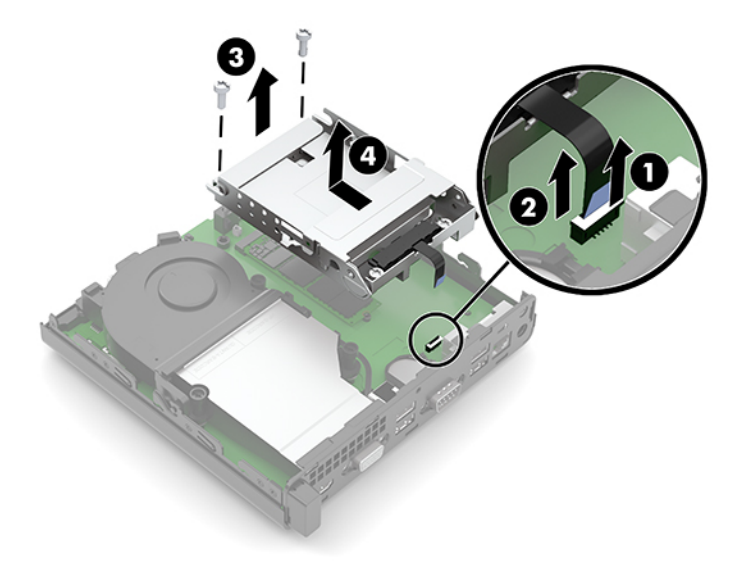

**8.** Leidke emaplaadilt patarei ja selle hoidik.

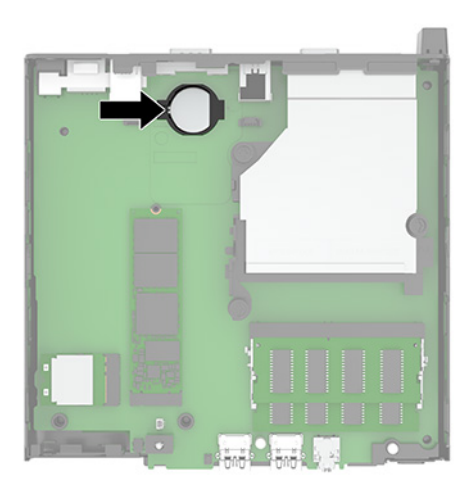

**9.** Lükake aku tagasi (1), nii et aku serv hüppab üles ning tõmmake seejärel aku (2) hoidikust välja.

**MÄRKUS.** Aku eemaldamisel läheb teil selle tagasilükkamiseks tarvis väikest õhukest tööriista.

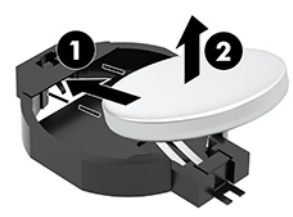

**10.** Asetage uus aku hoidikusse (1), plusspool üleval. Seejärel lükake aku (2) tagasi ja vajutage see hoidikusse.

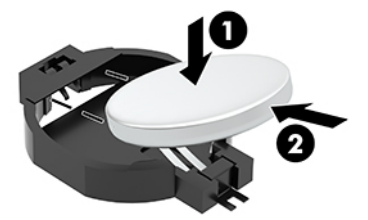

- **11.** Paigaldage kõvaketas ja kõvaketta riiul, kui kõvaketas oli teie mudelile paigaldatud.
	- **a.** Asetage kõvaketta riiul (1) korpusesse ja libistage seda ettepoole. Paigaldage kaks kruvi (2), mis hoiavad kõvaketta riiulit alusraami küljes ja seejärel ühendage kõvaketta kaabel (3) emaplaadiga. Kinnitage kaabel kõvakettakaabli kinnitusklambri abil (4) emaplaadi ühenduspesaga.

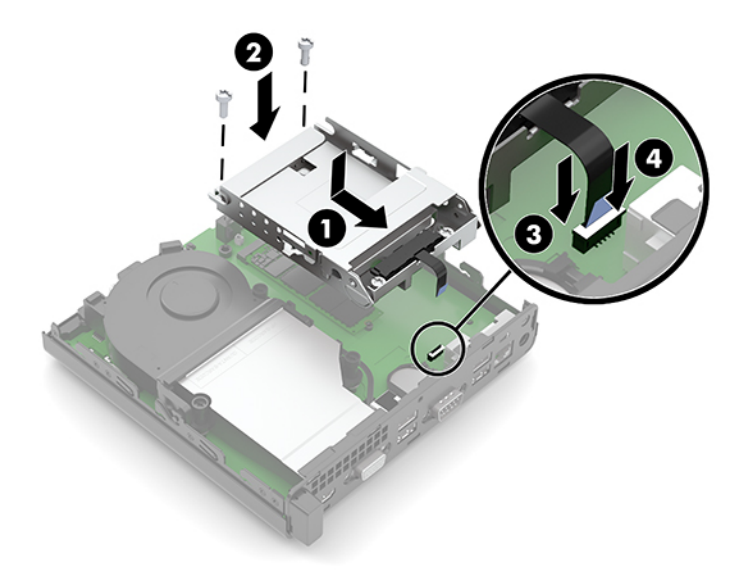

**b.** Joondage kõvaketta kinnituskruvid kõvakettariiulis asuvate avadega, vajutage kõvaketas alla riiulisse ja lükake seda siis edasi (1). Seejärel keerake kõvakettariiv (2) alla, et kõvaketas ühendada.

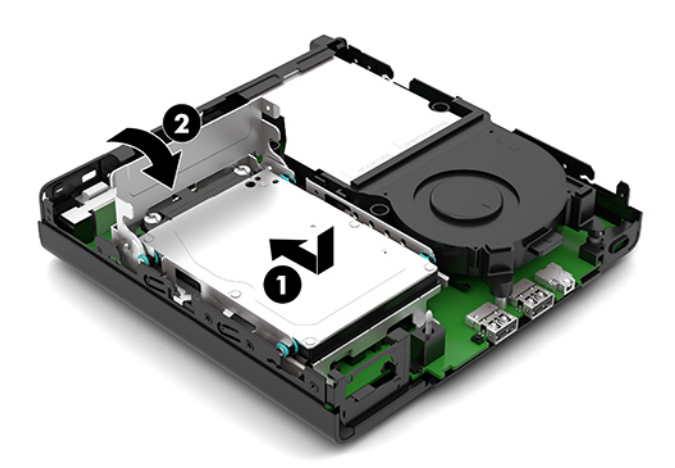

**12.** Pange arvuti külgpaneel kohale tagasi.

Suuniseid vt jaotisest [Arvuti külgpaneeli tagasipanek lk 10](#page-15-0).

- **13.** Kui arvuti asetses tugialusel, pange tugialus tagasi oma kohale.
- **14.** Ühendage uuesti vahelduvvoolu toitejuhe ja mis tahes välisseadmed ning lülitage arvuti sisse.
- **15.** Kinnitage kõik turvaseadmed, mis eemaldati või lülitati välja arvuti külgpaneeli eemaldamisel.
- **16.** Lähtestage häälestusutiliidi Computer Setup (Arvuti häälestus) abil kuupäev, kellaaeg, paroolid ja süsteemi erisätted.

## <span id="page-35-0"></span>**Valikulise juhtmevaba klaviatuuri ja hiire sünkroniseerimine**

Hiir ja klaviatuur on tehases sünkroonitud. Kui need ei tööta, siis eemaldage ja asendage patareid. Kui klaviatuur ja hiir ei ole endiselt sünkroonitud, järgige nende käsitsi uuesti sünkroonimiseks järgmist toimingut.

**1.** Ühendage vastuvõtja arvuti USB-porti. Kui teie arvutil on ainult USB SuperSpeed pordid, ühendage vastuvõtja USB SuperSpeed porti.

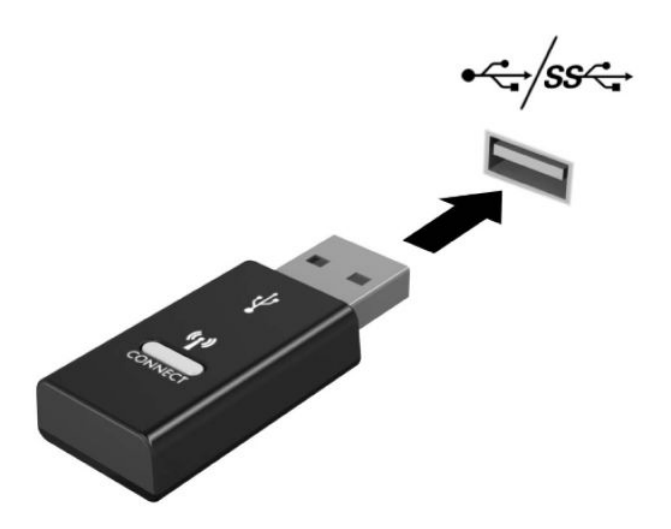

**2.** Et vältida signaali häireid USB SuperSpeed seadmega, asetage vastuvõtja USB SuperSpeed seadmest vähemalt 3,0 cm kaugusele.

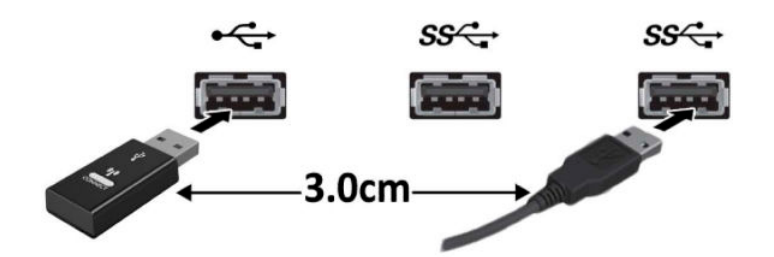

**3.** Vajutage ja hoidke vastuvõtja ühendamisnuppu umbes viis sekundit. Vastuvõtja oleku märgutuli vilgub umbes 30 sekundit pärast ühendamisnupu vajutamist.

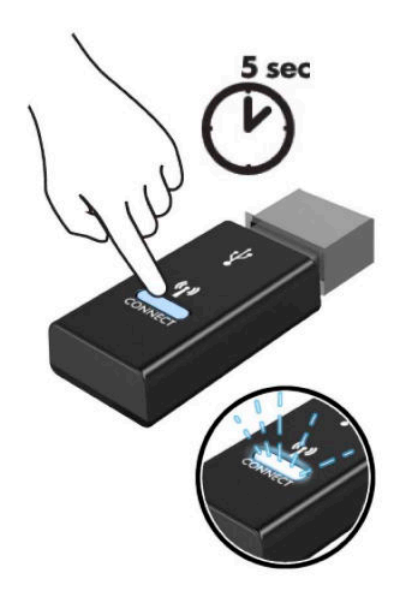

**4.** Kuni vastuvõtja oleku märgutuli vilgub, vajutage klaviatuuri all olevat ühendamisnuppu ja hoidke seda viis kuni kümme sekundit. Pärast ühendamisnupu vabastamist lõpetab vastuvõtja oleku märgutuli vilkumise, mis näitab, et seadmed on sünkroonitud.

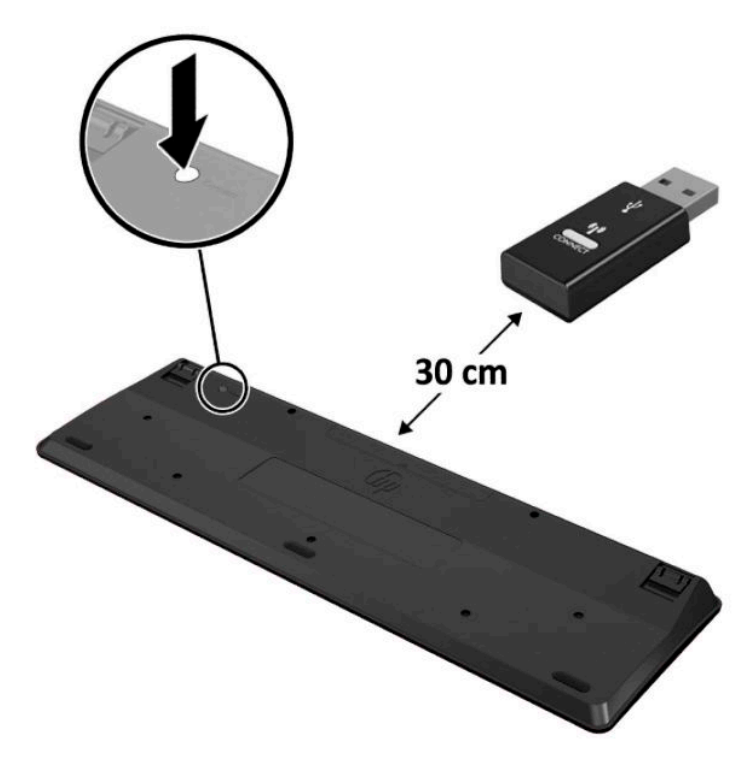

**5.** Vajutage ja hoidke vastuvõtja ühendamisnuppu umbes viis sekundit. Vastuvõtja oleku märgutuli vilgub umbes 30 sekundit pärast ühendamisnupu vajutamist.

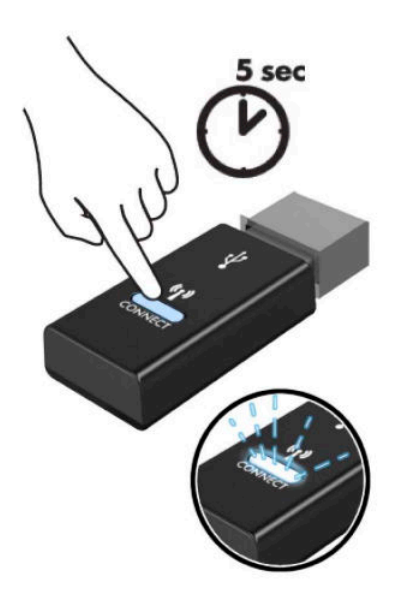

**6.** Kuni vastuvõtja oleku märgutuli vilgub, vajutage hiire all olevat ühendamisnuppu ja hoidke seda viis kuni kümme sekundit. Pärast ühendamisnupu vabastamist lõpetab vastuvõtja oleku märgutuli vilkumise, mis näitab, et seadmed on sünkroonitud.

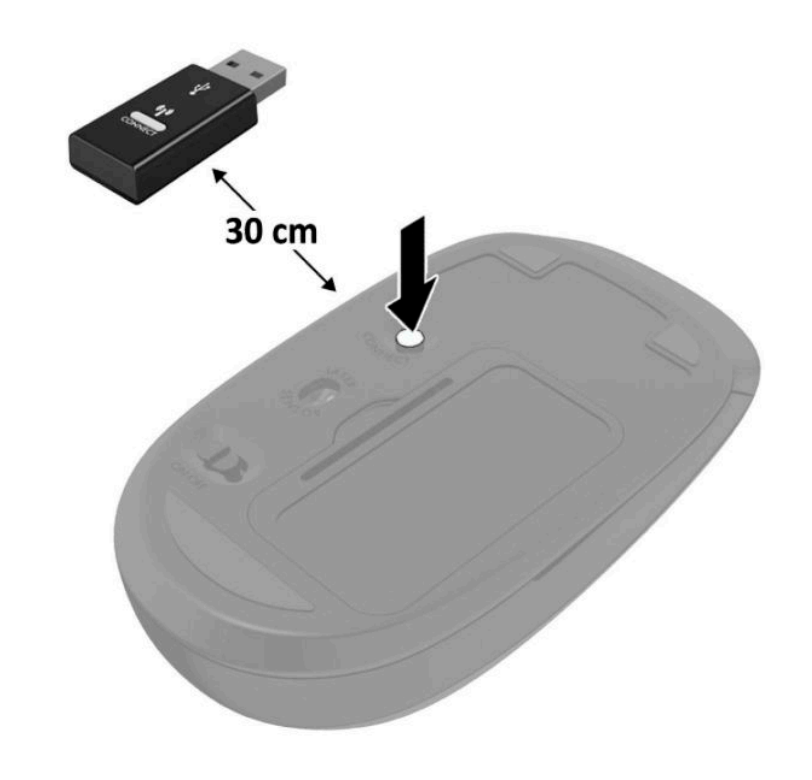

**MÄRKUS.** Kui klaviatuur ja hiir ei tööta endiselt, eemaldage ja asendage patareid. Kui klaviatuur ja hiir ei ole endiselt sünkroonitud, sünkroonige klaviatuur ja hiir uuesti.

# <span id="page-38-0"></span>**A Elektrostaatiline lahendus**

Staatilise laengu mahalaadimisest sõrmede või mõne muu juhi kaudu võivad kahjustusi saada emaplaadid või muud staatilise laengu suhtes tundlikud seadmed. Ka võib sellist tüüpi kahjustus vähendada seadme kasutusiga.

### **Elektrostaatilise kahju vältimine**

Elektrostaatiliste kahjustuste vältimiseks järgige järgmisi ettevaatusabinõusid.

- Staatilise laengu suhtes turvalistes pakendites olevate toodete transpordil ja ladustamisel hoiduge neid puudutamast.
- Hoidke elektrostaatiliselt tundlikke detaile pakendites kuni nende jõudmiseni maandatud töökohale.
- Enne ümbristest eemaldamist asetage detailid maandatud pinnale.
- Hoiduge puudutamast ühenduskontakte, juhtmeid või trükkplaati.
- Maandage end alati, kui peate puudutama mõnda elektrostaatiliselt tundlikku komponenti või sõlme.

### **Maandamise viisid**

Maandamiseks on mitu moodust. Kui käsitsete või paigaldate elektrostaatiliselt tundlikke osi, kasutage mõnda järgmist moodust:

- Maandage end käepaela abil maandatud töökoha maandusahelasse või arvuti tugiraamistikku. Käepaelad on painduvad ühenduslülid takistusega 1 megaoom ± 10% maa suhtes. Hea maanduskontakti saamiseks paigaldage käepael otse randmele vastu nahka.
- Seistes töötamisel, maandage kanna-, pöia- või kogu tallaosa. Kui seisate elektrit juhtivast materjalist põrandal või põrandamatil, kandke mõlemal jalal maanduspaela.
- Kasutage juhtivast materjalist hooldusvahendeid.
- Kasutage kaasaskantavat välihoolduskomplekti koos staatilist laengut hajutava matiga.

Kui teil pole korraliku maanduse realiseerimiseks ühtki soovitatud abivahendit, pöörduge HP volitatud esinduse, edasimüüja või hooldusettevõtte poole.

**MÄRKUS.** Staatilise elektri kohta saate lisateavet HP volitatud esindusest, edasimüüjalt või hooldusettevõttest.

# <span id="page-39-0"></span>**B Juhised arvutiga töötamiseks, tavahooldus ja transpordiks ettevalmistamine**

### **Juhised arvutiga töötamiseks ja tavahooldus**

Arvuti ja kuvari paigaldamisel ja hooldamisel järgige järgmisi juhiseid:

- Ärge paigutage arvutit ülemäära niiskesse kohta, päikese kätte ega liiga kuuma või külma ruumi.
- Töötage arvutiga tugeval ja tasasel pinnal. Jätke arvuti kõigile ventileeritavatele külgedele ja monitori kohale vajaliku õhuvoolu võimaldamiseks 10,2 cm (4 tolli) vaba ruumi.
- Ärge takistage õhu juurdevoolu arvutisse: hoidke kõik ventilaatori- ja õhuvõtuavad vabad. Ärge asetage sisselükatud tugijalgadega klaviatuuri tihedalt vastu lauaarvuti esikülge, sest ka see takistab õhu sissevoolu.
- Ärge töötage mitte kunagi arvutiga, mille külgpaneel või laienduskaardi pesade katted on eemaldatud.
- Ärge asetage arvuteid üksteise peale või lähedusse, kui selle tulemusena võiks ühest arvutist väljuv soojenenud õhk sattuda teise arvutisse sisenevasse õhuvoolu.
- Kui arvuti paigutatakse eraldi korpusse, tuleb see korpus varustada sisse- ja väljapuhkeventilaatoritega ning juhinduda eeltoodud juhistest.
- Jälgige, et arvutisse ega klaviatuuri ei satuks vedelikku.
- Ärge katke kuvari õhuavasid mitte mingil moel kinni.
- Paigaldage või lülitage sisse operatsioonisüsteemi või muu tarkvara toitehaldusfunktsioonid (sh unerežiimid).
- Enne järgnevaid toiminguid lülitage arvuti välja.
	- Pühkige arvuti välispinda pehme niiske lapiga vastavalt vajadusele. Puhastuskemikaalid võivad viimistluse tooni muuta või kahjustada.
	- Puhastage regulaarselt arvuti kõigil ventileeritavatel külgedel asuvaid õhuavasid. Tolmurullid, mustus või muud võõrkehad võivad sulgeda õhuavad, piirates õhu läbivoolu.

### <span id="page-40-0"></span>**Transpordiks ettevalmistamine**

Arvuti ettevalmistamisel transpordiks pidage silmas järgmisi soovitusi:

- **1.** Varundage kõvakettafailid välisele talletusseadmele. Veenduge, et varunduskandja ei puutuks hoiustamise või transportimise ajal kokku elektriliste või magnetimpulssidega.
- **WARKUS.** Kui arvuti välja lülitatakse, lukustub kõvaketas automaatselt.
- **2.** Eemaldage ja talletage kõik irdandmekandjad.
- **3.** Lülitage arvuti ja välisseadmed välja.
- **4.** Eemaldage vahelduvvoolu toitejuhe pistikupesast ning seejärel arvuti küljest.
- **5.** Süsteemi komponentidel ja välisseadmetel lahutage kõigepealt toitejuhtmed, alles siis lahutage need seadmed arvutist.
- **MÄRKUS.** Enne arvuti transportimist veenduge, et kõik laienduskaardid oleksid korralikult paigaldatud ja kinnitatud.
- **6.** Pakkige süsteemi koostisosad ja välisseadmed nende originaalpakenditesse või nendega sarnasesse pakendisse, jälgides, et nende kaitseks kasutataks piisavalt pakkematerjali.

# <span id="page-41-0"></span>**C Hõlbustus**

### **Hõlbustus**

HP soovib põimida ettevõttesse mitmekesisust, kaasamist ning töö ja elu - peegeldama seda kõiges. Siin on toodud mõned näited, kuidas erinevused toimima seame ja loome kaasava keskkonna, mis on suunatud inimeste ühendamisele ja tehnoloogia arendamisele terves maailmas.

### **Vajalike tehnoloogiavahendite otsimine**

Tehnoloogia võib inimeste potentsiaali vallandada. Abitehnoloogia kõrvaldab takistused ja aitab tagada sõltumatuse kodus, tööl ja kogukonnas. Abistav tehnoloogia aitab suurendada, hallata ja parandada elektroonilise ja infotehnoloogia, sh laua- ja sülearvutite, tahvelarvutite, mobiiltelefonide, printerite ja palju muu funktsionaalseid võimalusi. Lisateavet leiate jaotisest [Parima abitehnoloogia otsimine lk 37](#page-42-0).

### **Meie pühendumus**

HP on pühendunud pakkuma tooteid ja teenuseid puuetega inimestele. See pühendumis toetab meie ettevõtte mitmekesisuse eesmärke ja aitab tagada tehnoloogia kättesaadavuse kõigile.

Meie eesmärk on luua, toota ja turustada tooteid ja teenuseid, mida saavad kasutada kõik, sealhulgas puuetega inimesed, kas eraldiseisvalt või sobivate abiseadmete abil.

Eesmärgi saavutamiseks loob see hõlbustuspoliitika seitse peamist ja meie ettevõtte tegevusi suunavat eesmärki. Kõigilt HP juhtidelt ja töötajatelt oodatakse nende eesmärkide toetamist ja rakendamist kooskõlas ülesannete ja vastutusalaga.

- Tõsta teadlikkust ettevõttes esinevate hõlbustusprobleemide asjus ja pakkuda töötajatele hõlbustustoodete ja teenuste loomiseks, tootmiseks ja turustamiseks vajalikku väljaõpet.
- Arendada toodete ja teenuste hõlbustussuuniseid, kohustama tootearendusrühmi neid suuniseid rakendama, kui need on konkurentsieelise saamiseks, tehniliselt ja majanduslikult mõistlikud.
- Kaasata hõlbustussuuniste loomisel ning toodete ja teenuste väljatöötamisel ja testimisel puuetega inimesi.
- Dokumenteerida hõlbustusfunktsioone ja avaldada teavet toodete ja teenuste kohta hõlpsalt kasutatavas vormis.
- Luua suhteid juhtivate abistamistehnoloogiate ja lahenduste pakkujatega.
- Toetada sise- ja välisuuringuid ja arendusi, mis parandavad meie toodete ja teenuste jaoks olulisi abistamistehnoloogiaid.
- Toetada ja panustada hõlbustusstandardite ja suuniste loomist.

### <span id="page-42-0"></span>**International Association of Accessibility Professionals (IAAP)**

IAAP on mittetulundusühing, mille eesmärgiks on parandada hõlbustusametnike tööd võrgunduse, koolitamise ja sertifitseerimise kaudu. Eesmärgiks on aidata hõlbustusametnikel areneda ja liikuda karjääriredelil, et aidata organisatsioonidel hõlbustusfunktsioone toodetesse ja taristusse integreerida.

HP on IAAP asutajaliige ning liitumise teiste organisatsioonidega just hõlbustusvaldkonna täiustamiseks. Selline pühendumus toetab meie ettevõtte hõlbustuseesmärke luua, toota ja turustada tooteid ja teenuseid, mida saavad kasutada ka puuetega inimesed.

IAAP muudab meid tugevamaks, ühendades selleks indiviidid, tudengid ja organisatsioonid üle terve ilma. Lisateabe saamiseks avage veebiaadress<http://www.accessibilityassociation.org>, liituge siduskogukonnaga, tellige uudiskirjad ja tutvuge liikmetele saada olevate valikutega.

### **Parima abitehnoloogia otsimine**

Kõik, sh puuetega inimesed ja vanurid, peaksid saama tehnoloogia abil suhelda, end väljendada ja maailmaga ühenduses olla. HP on pühendunud suurendama teadlikkust hõlbustuse osas HP-s, meie klientide ja partnerite seas. Olgu selleks suurem ja silmi säästev kirjatüüp, häältuvastus, mis annab puhkust kätele või muu abitehnoloogia - erinevad abitehnoloogiad muudavad HP toodete kasutamise hõlpsamaks. Kuidas valida?

#### **Vajaduste hindamine**

Tehnoloogia võib potentsiaali valla päästa. Abitehnoloogia kõrvaldab takistused ja aitab tagada sõltumatuse kodus, tööl ja kogukonnas. Abitehnoloogia (AT) aitab suurendada, hallata ja parandada elektroonika ja infotehnoloogia, sh laua- ja sülearvutite, tahvelarvutite, mobiiltelefonide, printerite ja palju muu funktsionaalseid võimalusi.

Saate valida paljude AT toodete vahel. AT hinnang peaks aitama hinnata mitut toodet, vastama tekkinud küsimustele ja hõlbustada olukorra jaoks parima lahenduse leidmist. Saate teada, et AT hinnanguid looma kvalifitseeritud professionaalid on paljudest valdkondadest, sh füsioteraapia, kutsehaiguste teraapia, kõne-/ keelepatoloogia ja muudes valdkondades litsentseeritud või sertifitseeritud eksperdid. Hinnanguid võivad anda ka sertifitseerimata või litsentsimata isikud. Et saada teada, kas isik vastab teie vajadustele, küsige tema kogemuse, ekspertiisi ja küsitavate tasude kohta.

#### **HP arvutite ja tahvelarvutite hõlbustustooted**

Järgmised lingid pakuvad teavet hõlbustusfunktsioonide ja abitehnoloogiate kohta, sh erinevate HP toodete kohta. Need ressursid aitavad valida kindlad, just teie vajadustele vastavad abitehnoloogia funktsioonid ja tooted.

- [HP Elite x3 hõlbustussuvandid \(Windows 10 Mobile\)](http://support.hp.com/us-en/document/c05227029)
- [HP arvutid Windows 7 hõlbustussuvandid](http://support.hp.com/us-en/document/c03543992)
- [HP arvutid Windows 8 hõlbustussuvandid](http://support.hp.com/us-en/document/c03672465)
- [HP arvutid Windows 10 hõlbustussuvandid](http://support.hp.com/us-en/document/c04763942)
- [HP Slate 7 tahvelarvutid HP tahvelarvutis hõlbustusfunktsioonide aktiveerimine \(Android 4.1/Jelly](http://support.hp.com/us-en/document/c03678316)  [Bean\)](http://support.hp.com/us-en/document/c03678316)
- [HP SlateBook arvutid hõlbustusfunktsioonide aktiveerimine \(Android 4.3, 4.2/Jelly Bean\)](http://support.hp.com/us-en/document/c03790408)
- <span id="page-43-0"></span>● [HP Chromebook arvutid – HP Chromebook või Chromebox arvutis hõlbustusfunktsioonide aktiveerimine](http://support.hp.com/us-en/document/c03664517) [\(Chrome OS\)](http://support.hp.com/us-en/document/c03664517)
- [HP pood HP toodete välisseadmed](http://store.hp.com/us/en/ContentView?eSpotName=Accessories&storeId=10151&langId=-1&catalogId=10051)

Kui vajate HP toote hõlbustusfunktsioonide asjus täiendavat tuge, vt [Toega ühenduse võtmine lk 42](#page-47-0).

Siin on toodud välispartnerite ja tarnijate lingid täiendava abi pakkumiseks:

- Microsoft Accessibility teave (Windows 7, Windows 8, Windows 10, Microsoft Office)
- [Google'i toodete hõlbustusteave \(Android, Chrome, Google rakendused\)](http://www.google.com/accessibility/products)
- [Puude tüübi alusel sorditud abitehnoloogiad](http://www8.hp.com/us/en/hp-information/accessibility-aging/at-product-impairment.html)
- [Toote tüübi alusel sorditud abitehnoloogiad](http://www8.hp.com/us/en/hp-information/accessibility-aging/at-product-type.html)
- [Abitehnoloogiate pakkujad koos tootekirjeldusega](http://www8.hp.com/us/en/hp-information/accessibility-aging/at-product-descriptions.html)
- **[Assistive Technology Industry Association \(ATIA\)](http://www.atia.org/)**

### **Standardid ja seadusandlus**

### **Standardid**

Föderaalse hankeregulatsiooni (FAR) lõigu 508 standardid loodi asutuses US Access Board, et pöörata tähelepanu füüsilise, aistingu või kognitiivse puudega inimestele suunatud teabe- ja sidetehnoloogiatele (ICT). Standardid sisaldavad eri tehnoloogiate tehnilisi kriteeriume ning jõudluspõhiseid nõudeid, mis on suunatud toodete funktsionaalsetele võimalustele. Konkreetsed kriteeriumid tarkvararakendustele ja operatsioonisüsteemidele, veebipõhisele teabele ja rakendustele, arvutitele, kaugsidetoodetele, videole ja multimeediumile ning iseseisvatele suletud toodetele.

#### **Volitus 376 – EN 301 549**

EN 301 549 standardi koostas Euroopa Liit kooskõlas volitusega 376, et pakkuda avalikke hankestandardeid ICT toodete sidustööriistakomplektidele. See standard täpsustab ICT toodetele ja teenustele rakenduvad funktsionaalhõlbustuse nõuded ja kirjeldab iga hõlbustusnõude testtoiminguid ja hindamise meetodeid.

#### **Web Content Accessibility Guidelines (WCAG)**

Veebi sisu hõlbustussuunised (WCAG) W3C WAI-st aitavad veebikujundajatel ja arendajatel luua puuetega inimeste või vanurite vajadustele vastavaid saite. WCAG täiustab juurdepääsu erinevale veebisisule (tekstile, kujutistele, audiole ja videole) ning veebirakendustele. WCAG-d saab täpselt testida ning seda on lihtne mõista ja kasutada ning pakub veebiarendajatele innovaatilist paindlikkust. WCAG 2.0 on saanud [ISO/IEC](http://www.iso.org/iso/iso_catalogue/catalogue_tc/catalogue_detail.htm?csnumber=58625/) [40500:2012 heakskiidu.](http://www.iso.org/iso/iso_catalogue/catalogue_tc/catalogue_detail.htm?csnumber=58625/)

WCAG tegeleb peamiselt probleemidega, mis tekivad visuaalse, helilise, füüsilise, kognitiivse ja neuroloogilise puudega inimestel ja vanematel kasutajatel veebikogemuse saamisel. WCAG 2.0 pakub järgmist hõlbustussisu:

- **Tajutavad** (nt tekstialternatiivid kujutistele, subtiitrid, esitluse kohandatavus ja värvikontrast)
- **Kasutatav** (klahvistik, värvikontrast, sisestamise ajastus, haigushoo vältimine ja navigeeritavus)
- **Mõistetav** (loetavus, ennustatavus, sisestusabi)
- **Töökindel** (ühilduvus abitehnoloogiatega)

### <span id="page-44-0"></span>**Seadusandlus ja regulatsioonid**

IT hõlbustus ja teave on seadusandluse jaoks vägagi oluliseks muutunud. Selles lõigus on toodud lingid seadusandlustele, regulatsioonidele ja standarditele

- **[Eesti](http://www8.hp.com/us/en/hp-information/accessibility-aging/legislation-regulation.html#united-states)**
- **[Kanada](http://www8.hp.com/us/en/hp-information/accessibility-aging/legislation-regulation.html#canada)**
- **[Euroopa](http://www8.hp.com/us/en/hp-information/accessibility-aging/legislation-regulation.html#europe)**
- **[Ühendkuningriik](http://www8.hp.com/us/en/hp-information/accessibility-aging/legislation-regulation.html#united-kingdom)**
- **[Austraalia](http://www8.hp.com/us/en/hp-information/accessibility-aging/legislation-regulation.html#australia)**
- **[Üleilmne](http://www8.hp.com/us/en/hp-information/accessibility-aging/legislation-regulation.html#worldwide)**

#### **Eesti**

Saneerimisseaduse lõik 508 täpsustab, et ametkonnad peavad märkima, millised standardid rakenduvad ICT hankimisele, sooritama turu-uuringu, et määrata hõlbustustoodete ja teenuste kättesaadavus ja dokumenteerida turu-uuringu tulemused Järgmised ressursid aitavad täita lõigu 508 esitatud nõudeid:

- [www.section508.gov](https://www.section508.gov/)
- [Osta juurdepääs](https://buyaccessible.gov)

U.S. Access Board uuendab lõigu 508 standardeid. Selle käigus pööratakse tähelepanu uutele tehnoloogiatele ja valdkondadele, mille standardeid tuleb muuta. Lisateavet vt [Section 508 Refresh.](http://www.access-board.gov/guidelines-and-standards/communications-and-it/about-the-ict-refresh)

Kaugside sätte lõigus 255 sätestatakse kaugsidetoodetele ja teenustele juurdepääs puuetega inimestele. FCC reeglid katavad kõiki kodus või kontoris kasutatavate telefonivõrguseadmete ja kaugsideseadmete riist- ja tarkvara. Selliste seadmete hulka kuuluvad telefonid, juhtmevabad komplektid, faksid, automaatvastajad ja piiparid. FCC reeglid katavad ka tavalised ja erikaugsideteenused, sh tavalised telefonikõned, kõneoote, kiirvalimise, kõneedastamise, arvuti pakutava kataloogiabi, kõneseire, helistaja tuvastamise, kõne jälitamise, kordusvalimise ning kõneposti ja interaktiivse kõnevastussüsteemid, mis pakuvad helistajatele menüüvalikuid. Lisateavet vt [Federal Communication Commission Section 255 information](http://www.fcc.gov/guides/telecommunications-access-people-disabilities).

#### **21st Century Communications and Video Accessibility Act (CVAA)**

CVAA värskendab föderaalsed sideseadused ka puuetega inimestele tänapäevaste sideseadmete kasutamiseks ning rakendab 1980-ndatel ja 1990-ndatel kehtestatud seadused uutele digitaalsetele, lairibaja mobiillahendustele. Regulatsioone jõustab FCC ja need on dokumenteeritud 47 CFR osas 14 ja 79.

**[FCC juhend CVAA kohta](https://www.fcc.gov/consumers/guides/21st-century-communications-and-video-accessibility-act-cvaa)** 

Muud USA seadusandlused ja algatused

● [Americans with Disabilities Act \(ADA\), Telecommunications Act, Rehabilitation Act ja muud](http://www.ada.gov/cguide.htm)

#### **Kanada**

The Accessibility for Ontarians with Disabilities Act loodi, et töötada välja ja rakendada hõlbustusstandardid, et pakkuda kaupu, teenuseid ja rajatisi puuetega isikutele ja kaasata neid hõlbustusstandardite loomises. AODA esimene standard on klienditeenindusstandard; samas töötatakse välja ka standardeid transpordile, tööhõivele ja sidele. AODA rakendub järgmistele asutustele Government of Ontario, Legislative Assembly, kõikidele avaliku sektori organisatsioonidele ning isikutele või organisatsioonidele, mis pakuvad kaupu, teenuseid või rajatisi avalikkusele või kolmandatele osapooltele ning kus töötab vähemalt üks inimene

<span id="page-45-0"></span>Ontarios. Hõlbustusmeetmed tuleb rakendada enne 1. jaanuarit 2025. Lisateavet vt [Accessibility for](http://www8.hp.com/ca/en/hp-information/accessibility-aging/canadaaoda.html)  [Ontarians with Disability Act \(AODA\) .](http://www8.hp.com/ca/en/hp-information/accessibility-aging/canadaaoda.html)

#### **Euroopa**

EL-i volituse 376 ETSI tehniline aruanne ETSI DTR 102 612: "Human Factors (HF); Euroopa hõlbustuse nõuded ICT domeeni toodete ja teenuste hangetele (Euroopa komisjoni volitus M 376, faas 1)" on avaldatud.

Taust: kolm Euroopa standardiorganisatsiooni koostasid kaks paralleelset projektirühma, et täita Euroopa komisjoni volituses 376 CEN, CENELEC ja ETSI sätestatud kohustused ICT domeeni toodete ja teenustele seatud hõlbustusnõuetele.

ETSI TC Human Factors Specialist Task Force 333 töötas välja standardi ETSI DTR 102 612. Lisateavet STF333 tehtud töö kohta (nt viitenõuded, üksikasjalid tööülesanded, eelmised mustandid, saadud kommentaarid ning kontaktandmed) leiate aadressilt [Special Task Force 333](https://portal.etsi.org/home.aspx).

Sobilike testimis- ja vastavuskavade hindamisega seotud osad koostati paralleelselt ja on esitatud standardis CEN BT/WG185/PT. Lisateavet saate CEN projektirühma veebilehelt. Kahte projekti koordineeriti koos.

- [CEN projektirühm](http://www.econformance.eu)
- [Euroopa komisjoni volitus e-hõlbustusele \(PDF 46KB\)](http://www8.hp.com/us/en/pdf/legislation_eu_mandate_tcm_245_1213903.pdf)
- Komisjon hoiab e-hõlbustuse asjus madalat profiili

#### **Ühendkuningriik**

Disability Discrimination Act of 1995 (DDA) rakendati, et tagada veebisaitide kättesaadavus pimedatele ja puuetega kasutajatele Ühendkuningriigis.

[W3C UK poliitikad](http://www.w3.org/WAI/Policy/#UK/)

#### **Austraalia**

Austraalia valitsus teatab kavast rakendada veebisisu hõlbustusjuhised [Web Content Accessibility Guidelines](http://www.w3.org/TR/WCAG20/) [2.0](http://www.w3.org/TR/WCAG20/).

Kõik Austraalia valitsuse veebisaidid vajavad A-taseme vastavust aastaks 2012 ja topelt A vastavust aastaks 2015. Uus standard asendab standardi WCAG 1.0, mis muudeti kohustuslikuks aastal 2000.

#### **Üleilmne**

- [JTC1 Special Working Group on Accessibility \(SWG-A\)](http://www.jtc1access.org/)
- [G3ict: Kaasava ICT globaalne algatus](http://g3ict.com/)
- [Itaalia juurdepääsetavuse seadusandlus](http://www.pubbliaccesso.gov.it/english/index.htm)
- [W3C Web Accessibility Initiative \(WAI\)](http://www.w3.org/WAI/Policy/)

### **Kasulikud hõlbustusressursid ja lingid**

Järgmised organisatsioonid võivad pakkuda kasulikku teavet puuetega ja vanusega seotud piirangute kohta.

**MÄRKUS.** See loend pole täielik. Need organisatsioonid on esitatud vaid teabe eesmärgil. HP ei vastuta Internetis sisalduva teabe ega kontaktide eest. Sellel lehel toodud loend ei tähenda HP heakskiitu.

### <span id="page-46-0"></span>**Organisatsioonid**

- American Association of People with Disabilities (AAPD)
- The Association of Assistive Technology Act Programs (ATAP)
- Hearing Loss Association of America (HLAA)
- Information Technology Technical Assistance and Training Center (ITTATC)
- Lighthouse International
- **National Association of the Deaf**
- National Federation of the Blind
- Rehabilitation Engineering & Assistive Technology Society of North America (RESNA)
- Telecommunications for the Deaf and Hard of Hearing, Inc. (TDI)
- W3C Web Accessibility Initiative (WAI)

### **Õppeasutused**

- California State University, Northridge, Center on Disabilities (CSUN)
- University of Wisconsin Madison, Trace Center
- University of Minnesota arvutikasutusprogramm

### <span id="page-47-0"></span>**Muud puudeallikad**

- ADA (Americans with Disabilities Act) Technical Assistance Program
- Business & Disability võrk
- **EnableMart**
- Euroopa puuetega inimeste foorum
- Job Accommodation Network
- **Microsoft Enable**
- U.S. justiitsministeerium A Guide to disability rights Laws

### **HP lingid**

### [Meie kontaktid](https://h41268.www4.hp.com/live/index.aspx?qid=11387)

[HP mugavus- ja ohutusjuhend](http://www8.hp.com/us/en/hp-information/ergo/index.html)

[HP avaliku sektori müügid](https://government.hp.com/)

## **Toega ühenduse võtmine**

**MÄRKUS.** Tuge pakutakse ainult inglise keeles.

- Kurdid või kuulmishäirega kliendid saavad HP toodete tehnilise toe ja hõlbustuse kohta abi järgmiselt:
	- kasutage TRS/VRS/WebCapTel ja helistage numbril (877) 656-7058 esmaspäevast reedeni, kella 6 st kuni 21-ni.
- Muu puude või vanusega seotud probleemi korral valige HP toodete tehnilise toe ja hõlbustuse kohta abi saamiseks üks järgmistest valikutest.
	- Helistage esmaspäevast reedeni kella 6-st kuni 21-ni numbril (888) 259-5707.
	- Täitke [Kontaktvorm puudega või vanusega seotud piirangutega inimestele](https://h41268.www4.hp.com/live/index.aspx?qid=11387).

# <span id="page-48-0"></span>**Tähestikuline register**

#### **A**

abitehnoloogiad (AT) eesmärk [36](#page-41-0) otsimine [37](#page-42-0) arvuti kinnitamine [5](#page-10-0) AT (abitehnoloogia) eesmärk [36](#page-41-0) otsimine [37](#page-42-0)

#### **E**

eemaldamine arvuti külgpaneel [9](#page-14-0) kõvaketas [15](#page-20-0) mälumoodulid [11](#page-16-0) patarei [26](#page-31-0) pooljuhtketas [18](#page-23-0) WLAN-moodul [22](#page-27-0) elektrostaatiline lahendus, kahju vältimine [33](#page-38-0) esikülje komponendid [2](#page-7-0)

#### **H**

hiir juhtmevaba sünkroniseerimine [30](#page-35-0) HP abistav poliitika [36](#page-41-0) hõlbustus [36](#page-41-0) Hõlbustus vajab hindamist [37](#page-42-0)

#### **I**

International Association of Accessibility Professionals [37](#page-42-0)

#### **J**

juhised arvutiga töötamiseks [34](#page-39-0) juhtmevaba klaviatuuri ja hiire sünkroniseerimine [30](#page-35-0)

#### **K**

klaviatuur juhtmevaba sünkroniseerimine [30](#page-35-0) klienditugi, hõlbustus [42](#page-47-0) kõvaketas eemaldamine [15](#page-20-0) paigaldamine [16](#page-21-0) külgpaneel eemaldamine [9](#page-14-0) tagasipanek [10](#page-15-0)

#### **L**

Lõigu 508 hõlbustusstandardid [38,](#page-43-0) [39](#page-44-0)

#### **M**

mälumoodulid eemaldamine [11](#page-16-0) maksimaalne [11](#page-16-0) paigaldamine [11](#page-16-0) pesad [11](#page-16-0) tehnilised andmed [11](#page-16-0)

#### **P**

paigaldamine arvuti külgpaneel [10](#page-15-0) kõvaketas [16](#page-21-0) mälumoodulid [11](#page-16-0) patarei [26](#page-31-0) pooljuhtketas [18](#page-23-0) turvalukk [6](#page-11-0) WLAN-moodul [22](#page-27-0) paigaldusjuhised [8](#page-13-0) patarei eemaldamine [26](#page-31-0) paigaldamine [26](#page-31-0)

pooljuhtketas eemaldamine [18](#page-23-0) paigaldamine [18](#page-23-0)

#### **R**

ressursid, hõlbustus [40](#page-45-0)

#### **S**

seerianumbri asukoht [3](#page-8-0) standardid ja seadusandlus, hõlbustus [38](#page-43-0)

#### **T**

tagakülje komponendid [3](#page-8-0) tehnilised andmed, mälumoodulid [11](#page-16-0) toitejuhtme ühendamine [7](#page-12-0) toote ID-numbri asukoht [3](#page-8-0) tower-konfiguratsioon [4](#page-9-0) transpordiks ettevalmistamine [35](#page-40-0) turvalukk paigaldamine [6](#page-11-0)

#### **V**

ventileerimisjuhised [34](#page-39-0) VESA kinnitusavad [5](#page-10-0)

#### **W**

WLAN-moodul eemaldamine [22](#page-27-0) paigaldamine [22](#page-27-0)